# SIPトランク2 IP-PBX 接続マニュアル (Asterisk/Aspire X)

Ver1.1.3 2017/4/4 Ver1.1.4 2017/4/18 Ver1.1.5 2017/11/28 Ver1.1.6 2017/12/15 Ver1.1.7 2023/2/8

# 目次

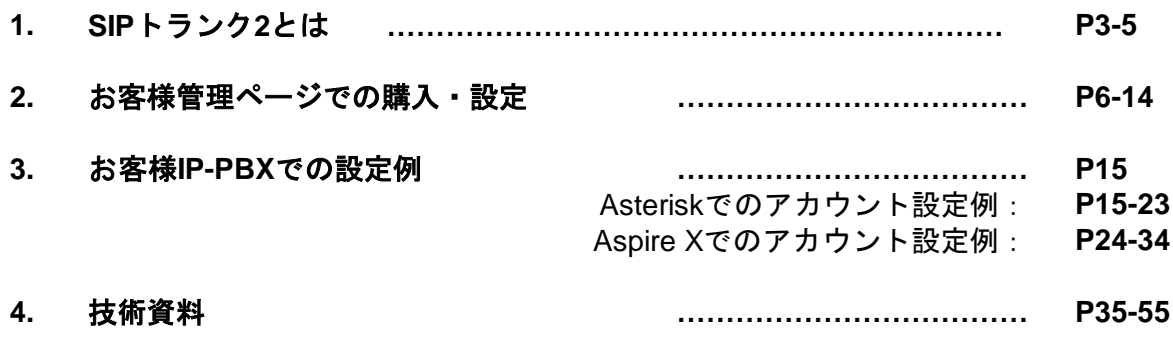

## 1.SIPトランク2とは

SIPトランク2とは、一つのユニーク (SIPユーザーアカウント)に対して、 複数の電話番号(DID)と複数の同時通話数(チャネル)を割り当てるサービスです。

SIPトランク2 を利用することにより、Asteriskや Aspire Xに代表される PBXソフトウェアや、SIP収容に対応した主装置などで、簡単に外線接続を 行うことが可能です。

<SIPトランク2 の特徴>

■従来のSIPトランクにてサポートしていたAsteriskに加えSIPトランク2では、NTT東日本・西日本の ひかり電話対応PBX Aspire Xが接続可能となっております。

■ 認証方法として、従来の「ID・パスワード認証」に加え、「IPアドレス・パスワード認証」、「 IP アドレス認証」が追加。(Aspire XはIPアドレス認証のみ対応となっています)

■ CPS(Call Per Second : 1秒間当たりに発着信出来る回数)が大幅増加。コールセンター等、発信 数が多い環境にも対応できます。

※現在、SIPトランク2サービスは「クラウドPBX全通話録音」サービス非対応となっております。

動作確認済 IP-PBX Asterisk PBX/1.4.x Asterisk PBX 1.6.x Asterisk PBX 1.8.x Asterisk PBX 11 Asterisk PBX 12

【ひかり電話対応PBX】 ・Aspire X IP3WW-32VOIPDB-A1 ソフトウェアバージョン: 05.01

※動作確認済バージョン以外のサポートは行っておりません。

※お客様が使用されるルータのファイアウォールの設定で 送信元IPアドレス: 弊社側VoIPサーバアドレス全て 送信元ポート: UDP 5060番, 10000~20000番を許可するよう設定ください。 【SIPトランク2 と IP-PBX との接続例】

- ■クラウドPBX にて購入したユニーク (ID) 0000123456
- SIPトランク2 サーバ xxx.xxx.xxx.xxx
- お客様のIP-PBX
- IPアドレス 000.000.000.000
- ■クラウドPBX にて取得した電話番号 0312345678, 0312123434

2017年3月9日以前にご購入いただきましたSIPトランク2ユニークで、フリーコール番号0120、0800およびナビダイ アル番号0570をご利用の場合は、その裏番号をお客様IP-PBXに設定していただく必要があります。 裏番号はお客様管理ページ「電話番号一覧」でご確認いただけます。

又、2017年3月9日以前にご購入いただきましたSIPトランク2ユニークと2017年3月10以降にご購入いただきました SIPトランク2ユニークを併用されるお客さまにおかれまして、個々のSIPトランク2ユニークの現在の設定をSIP トラング2一覧画面の詳細ページでご確認いただけます。

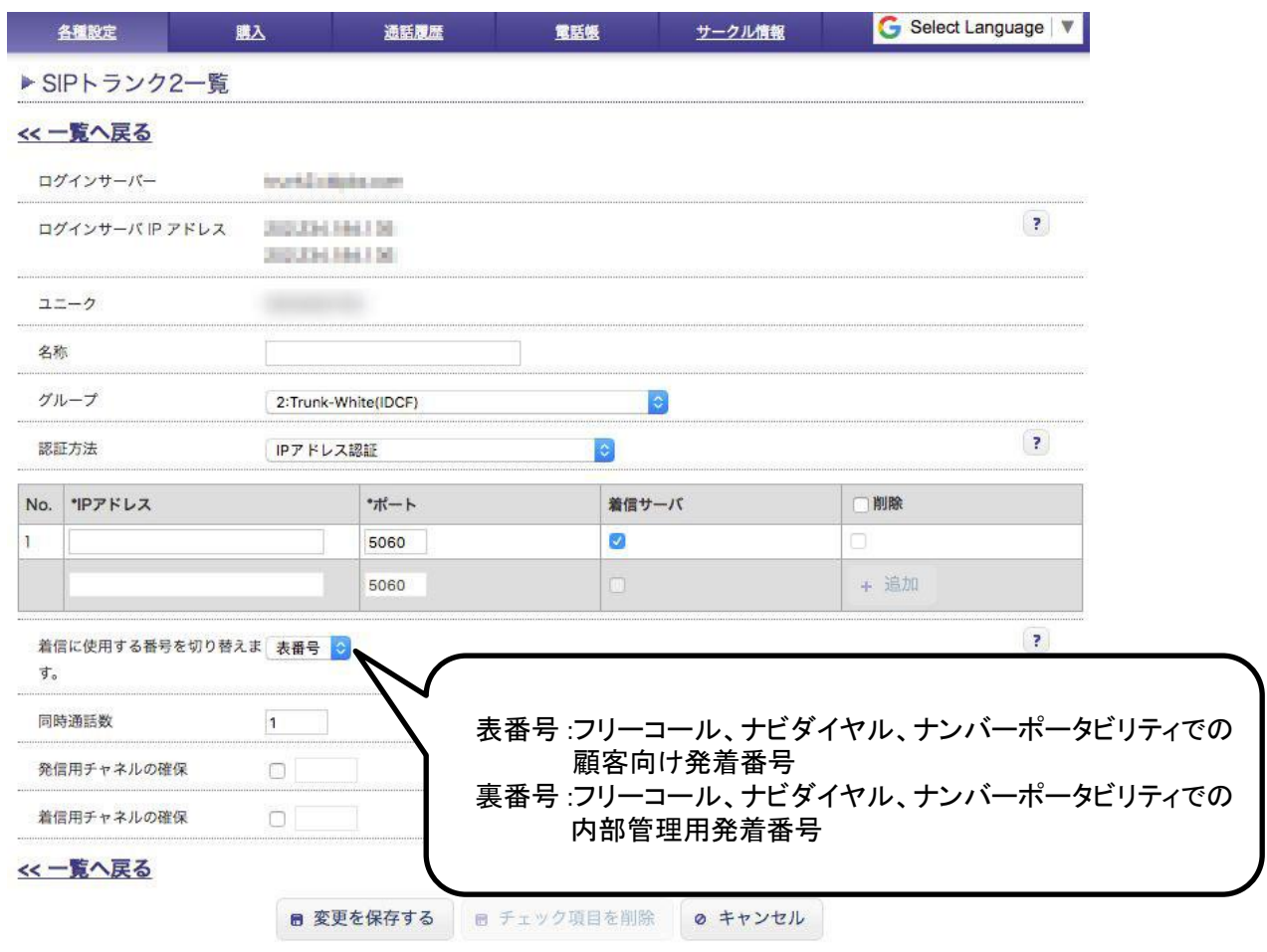

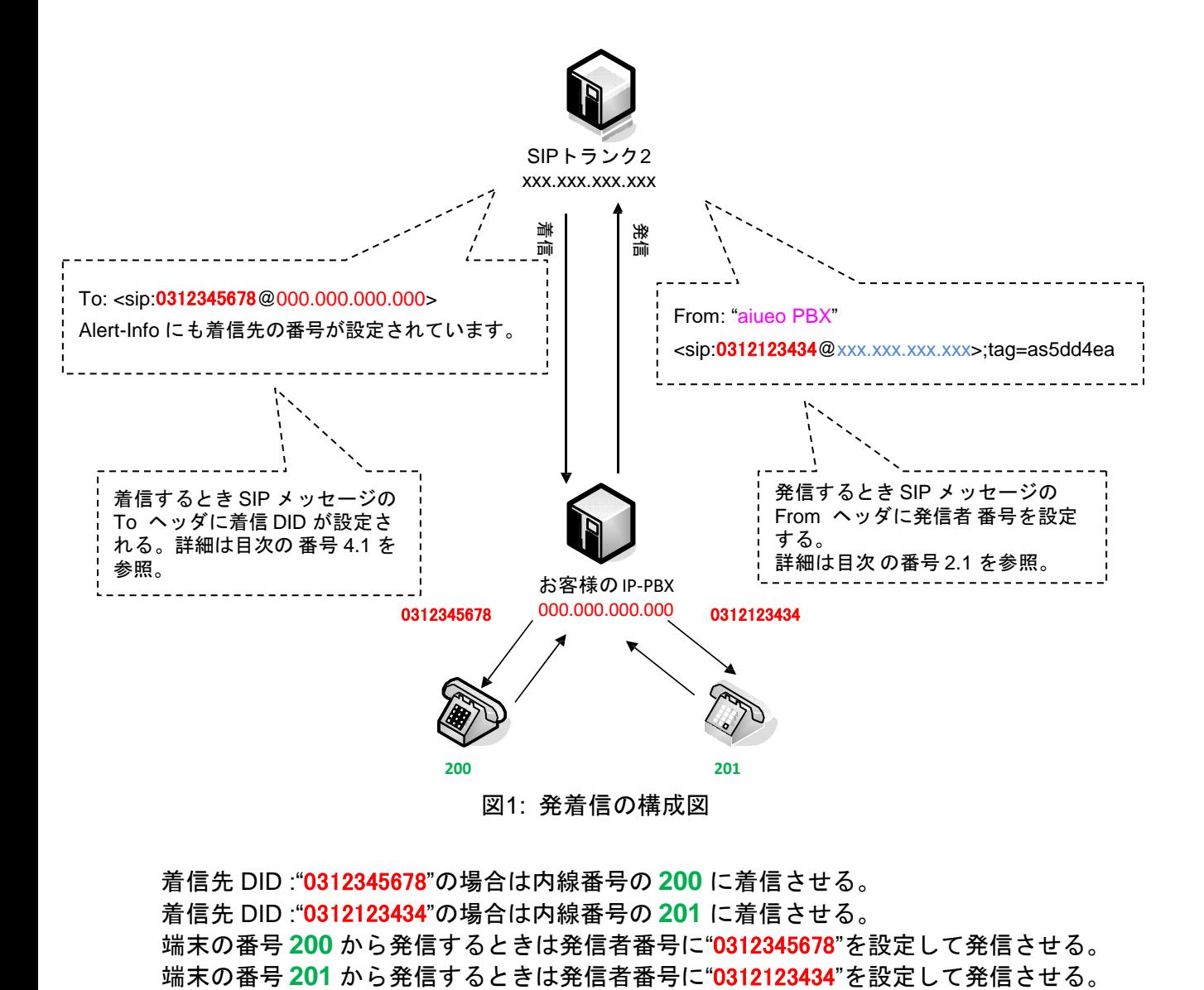

着信先 DID :"0312345678"の場合は内線番号の **200** に着信させる。 着信先 DID :"0312123434"の場合は内線番号の **201** に着信させる。 端末の番号 **200** から発信するときは発信者番号に"0312345678"を設定して発信させる。

## 2. お客様管理ページでの購入・設定

SIPトランク2 はお客様管理ページにログインしてご購入ください。

#### 外線発着信には、電話番号購入も必要です。また SIPトランク2 で2チャネル以上の同時通話が 必要な場合、SIPトランク2 追加チャネルを購入してください。

<SIPトランク2 の購入画面>

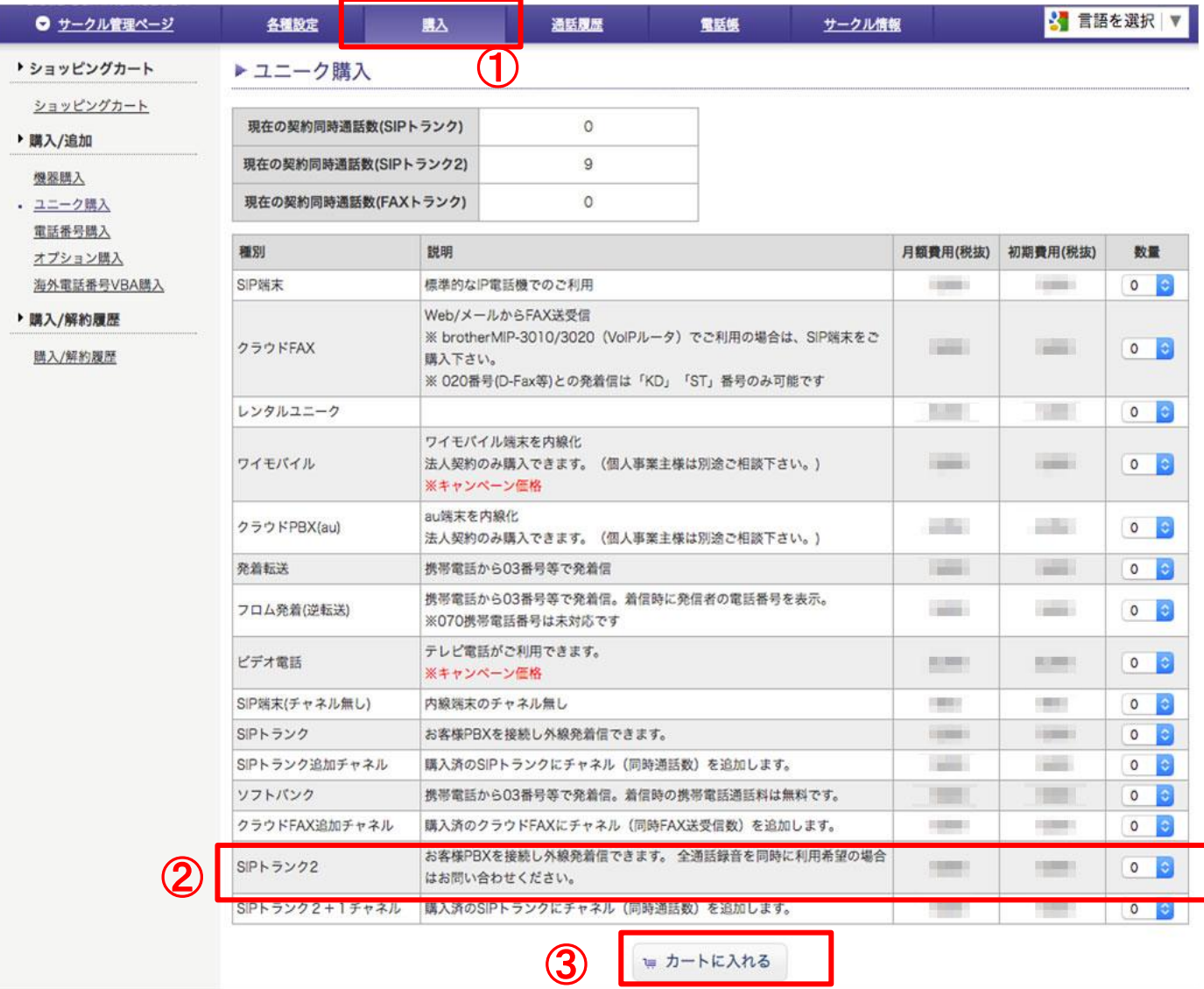

①お客様管理ページ(サークル)の「購入」にSIPトランク2購入画面へのリンクがございます。 ②SIPトランク2 の個数を選択してください。 ③「カートに入れる」をクリックし、ご購入手続きに進んでください。

外線発着信には、電話番号購入が必要です。

<電話番号の購入画面>

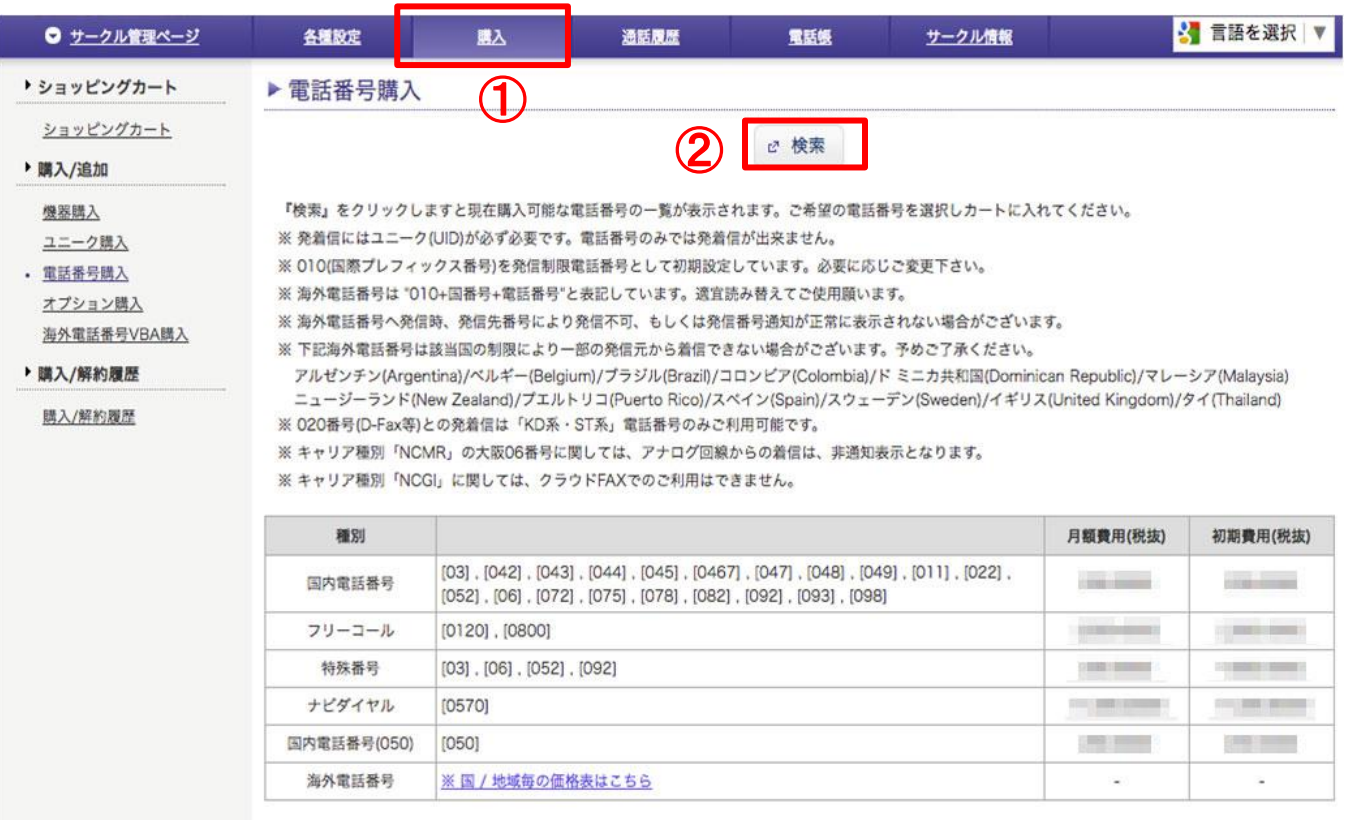

①お客様管理ページ(サークル)の「購入」に電話番号購入画面へのリンクがございます。 ②「検索」をクリックすると電話番号検索画面に遷移します。 電話番号を検索・選択しカートに入れて、ご購入手続きに進んでください。

# 2. お客様管理ページでの購入・設定

<SIPトランク2 一覧画面>

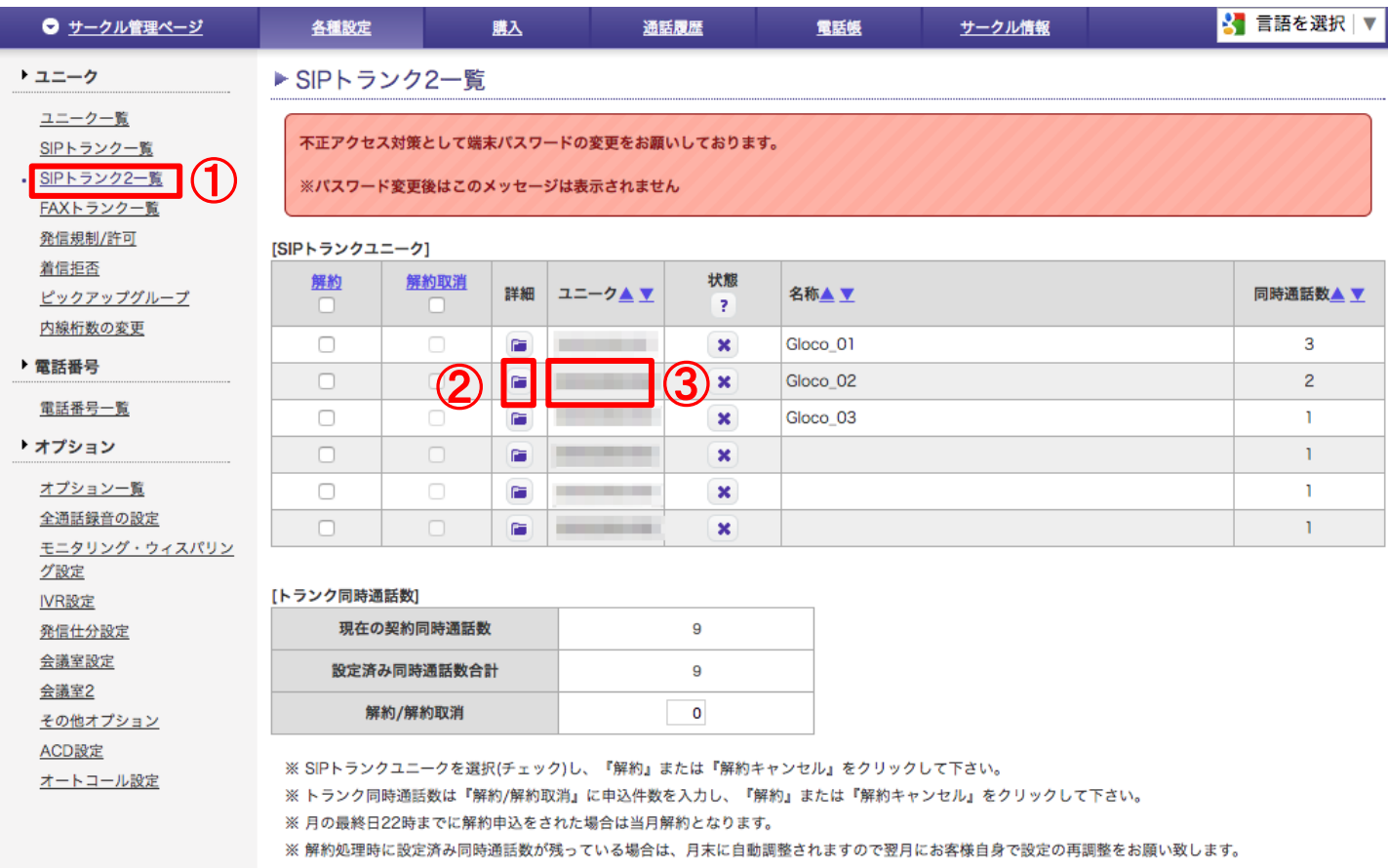

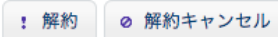

SIPトランクユニーク

①お客様管理ページ(サークル)の「SIPトランク2一覧」をクリックすることで SIPトランク2 の一覧画面 が表示されます。

②「詳細」をクリックすると該当SIPトランク2 の詳細設定をすることができます。(次ページ) ③SIPトランク2 ユニーク(ID)が表示されます。

SIPトランク2 詳細設定画面で認証方法や同時通話数の設定をします。

【SIPトランク2 詳細設定・パスワード認証】

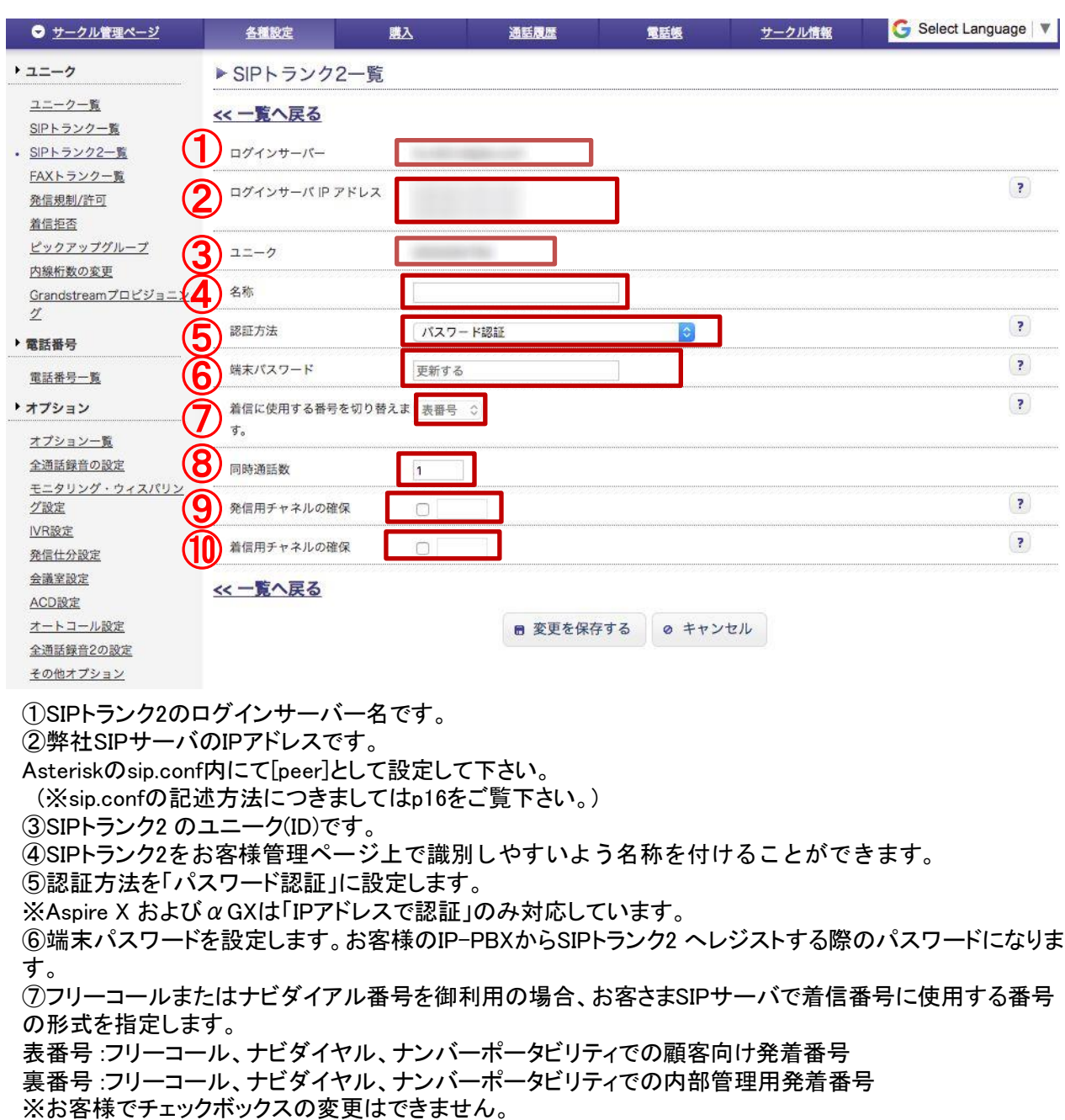

※Trunk2ユニーク購入時の設定は表番号です。設定の変更が必要な場合は弊社サポートへお問い合わせ ください。

⑧同時通話数を設定します。(デフォルト1)SIPトランク2の追加チャネルを購入することで2以上の設定が可 能です。

⑨発信用として予約するチャネル数を指定することができます。

⑩着信用として予約するチャネル数を指定することができます。

※ ⑨⑩発信用と着信用の予約チャネル数の合計は同時通話数を超えて設定することはできません。 P12をご覧下さい。

SIPトランク2 詳細設定画面で認証方法や同時通話数の設定をします。

【SIPトランク2 詳細設定・IPアドレスで認証】

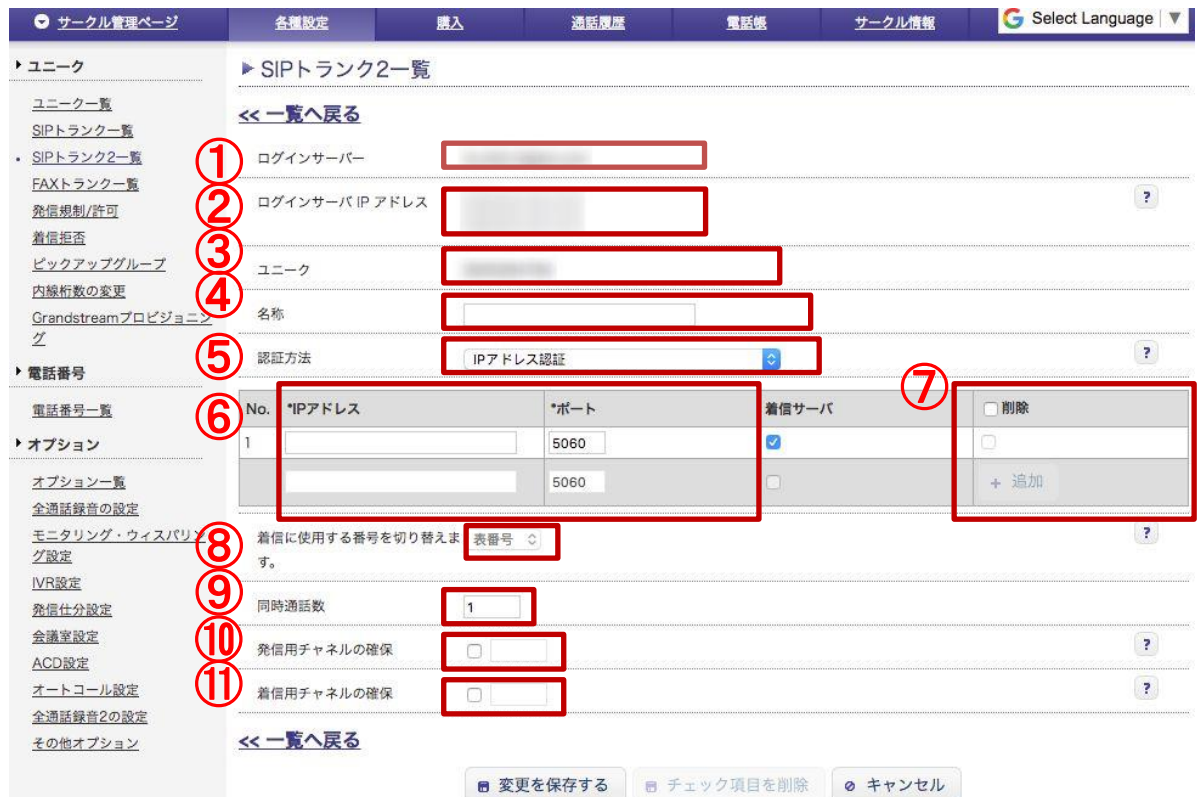

①SIPトランク2のログインサーバー名です。

②弊社SIPサーバのIPアドレスです。

Asteriskのsip.conf内にて[peer]として設定して下さい。

(※sip.confの記述方法につきましてはp16をご覧下さい。)

③SIPトランク2 のユニーク(ID)です。

④SIPトランク2 をお客様管理ページ上で識別しやすいよう名称を付けることができます。

⑤認証方法を「IPアドレスで認証」に設定します。

※Aspire X およびαGXは「IPアドレスで認証」のみ対応しています。

⑥お客様の IP-PBXのグローバルIPアドレスとポート番号を入力してください。※追加ボタンを押せ ば複数設定できます。

⑦着信させるサーバーを一つ選択します。※チェックを外すと発信のみになります。

⑧フリーコールまたはナビダイアル番号を御利用の場合、お客さまSIPサーバで着信番号に使用する 番号の形式を指定します。

表番号 :フリーコール、ナビダイヤル、ナンバーポータビリティでの顧客向け発着番号

裏番号 :フリーコール、ナビダイヤル、ナンバーポータビリティでの内部管理用発着番号

※お客様でチェックボックスの変更はできません

※Trunk2ユニーク購入時の設定は表番号です。設定の変更が必要な場合は弊社サポートへお問い合わせ ください。

⑨同時通話数を設定します。(デフォルト1)SIPトランク2の追加チャネルを購入すること 同時通話数を設定 しますで2以上の設定が可能です。

⑩発信用として予約するチャネル数を指定することができます。

⑪着信用として予約するチャネル数を指定することができます。

※ ⑩⑪発信用と着信用の予約チャネル数の合計は同時通話数を超えて設定することはできません。 P12をご覧下さい。

SIPトランク2 詳細設定画面で認証方法や同時通話数の設定をします。

【SIPトランク2 詳細設定・IPアドレスとパスワードの両方で認証】

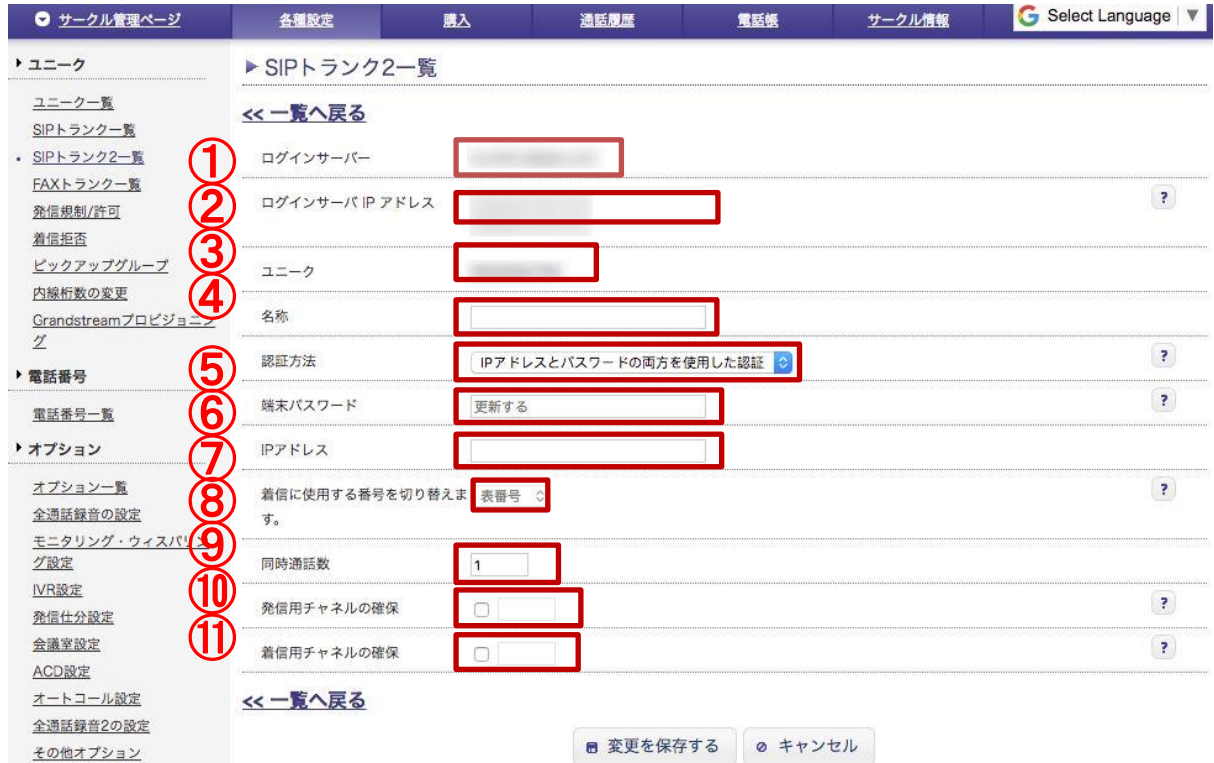

①SIPトランク2のログインサーバー名です。

②弊社SIPサーバのIPアドレスです。

Asteriskのsip.conf内にて[peer]として設定して下さい。

(※sip.confの記述方法につきましてはp16をご覧下さい。)

③SIPトランク2 のユニーク(ID)です。

④SIPトランク2 をお客様管理ページ上で識別しやすいよう名称を付けることができます。

⑤認証方法を「IPアドレスとパスワードの両方を使用した認証」に設定します。

※Aspire X およびαGXは「IPアドレスで認証」のみ対応しています。

⑥端末パスワードを設定します。お客様のIP-PBXからSIPトランク2 へレジストする際のパスワードになりま す。

⑦認証用のお客様SIPサーバのIPアドレスです。

⑧フリーコールまたはナビダイアル番号を御利用の場合、お客さまSIPサーバで着信番号に使用する番号 の形式を指定します。

表番号 :フリーコール、ナビダイヤル、ナンバーポータビリティでの顧客向け発着番号

裏番号 :フリーコール、ナビダイヤル、ナンバーポータビリティでの内部管理用発着番号

※お客様でチェックボックスの変更はできません

※Trunk2ユニーク購入時の設定は表番号です。設定の変更が必要な場合は弊社サポートへお問い合わせ ください。

⑨同時通話数を設定します。(デフォルト1)SIPトランク2の追加チャネルを購入することで2以上の設定が可 能です。

⑩発信用として予約するチャネル数を指定することができます。

⑪着信用として予約するチャネル数を指定することができます。

#### ※ ⑩⑪発信用と着信用の予約チャネル数の合計は同時通話数を超えて設定することはできません。 P12をご覧下さい。

## 2. お客様管理ページでの購入・設定

## <SIPトランク2 詳細設定・発信用、着信用チャネルの予約設定>

以下、チャネルの予約設定の例となります。

## ① チャネル予約を使用せず(デフォルト)

例)同時通話数が4、チャネル予約なし

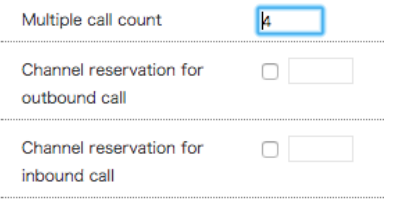

発信、着信それぞれで同時通話数までチャネルを使用できます(発信、着信のチャネル合計数 は同時通話数を超えず)。

これによりすべてのチャネルが発信のみ、もしくは着信のみに使用される可能性があります。

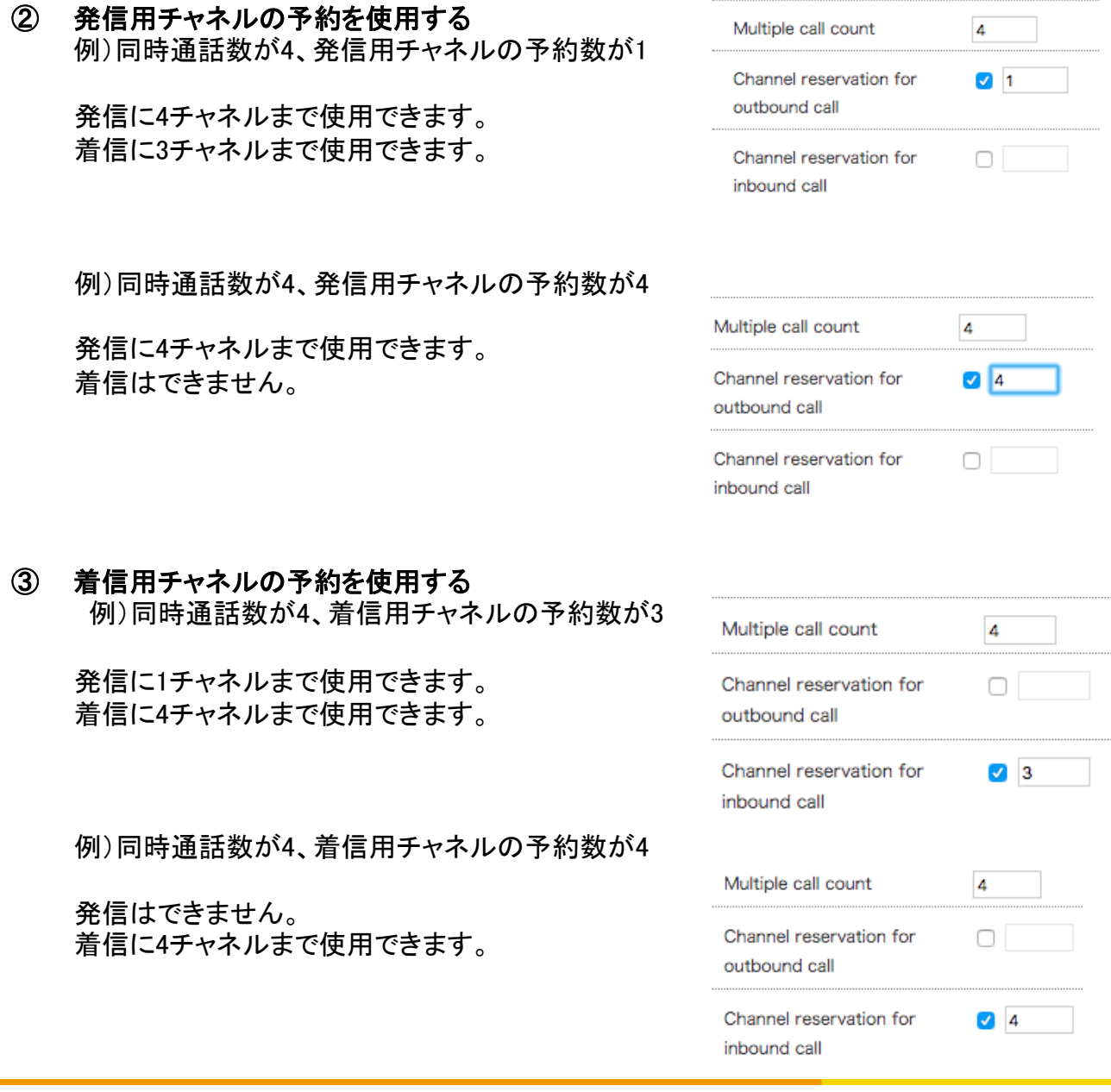

<SIPトランク2 詳細設定・発信用、着信用チャネルの予約設定>

# ④ 発信用チャネルおよび着信用チャネルの予約を使用する

例)同時通話数が4 発信用チャネルの予約数が3、着信用チャネル の予約数が1

発信に3チャネルまで使用できます。 着信に1チャネルまで使用できます。

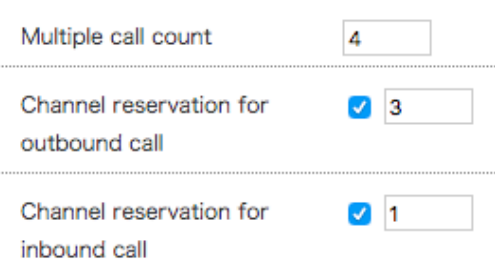

# 2. お客様管理ページでの購入・設定

購入した電話番号を SIPトランク2 のユニークへ関連付けます。

<電話番号一覧>

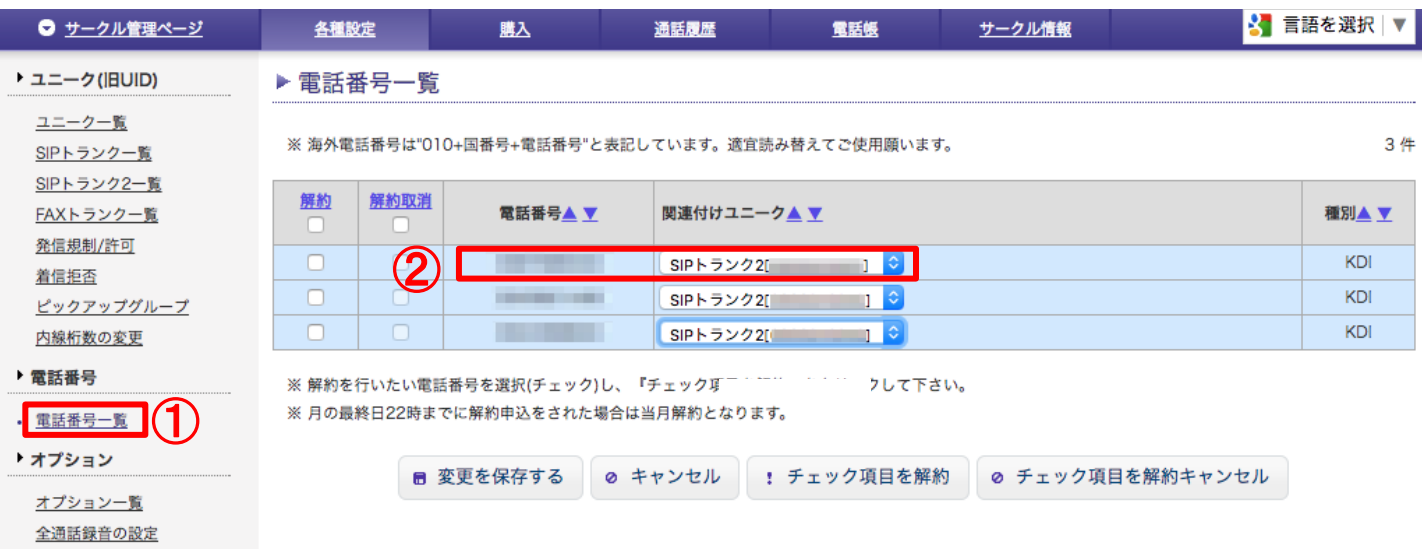

①お客様管理ページ(サークル)から「電話番号一覧」を選択します。 ②購入した電話番号一覧から、SIPトランク2で利用する電話番号を関連付けます。

#### **3.1. Asterisk** でのアカウント設定例:

SIP 内線2 台(**200** ~ **201**)とSIP トランクの例 (ユニーク:0000123456 , パスワード:password, 着信先 DID: **0312345678**,**0312123434**と発信者番号: **0312345678**, **0312123434**, login server : *xxx.xxx.xxx.xxx* の 場合) ※ログインサーバーはお客様管理ページにて確認ください。

着信先DID :"**0312345678**"の場合は内線番号の**200** に着信させる。 着信先DID :"**0312123434**"の場合は内線番号の**201** に着信させる。 端末の番号**200** から発信するときは発信者番号に"**0312345678**"を設定して発信させる。 端末の番号**201** から発信するときは発信者番号に"**0312123434**"を設定して発信させる。

#### ;--------------

;**sip.conf (**パスワード認証、および**IP**アドレスとパスワード認証の場合**)**

;※IPアドレス認証の場合は次ページをご覧ください

;-------------- [general] allowguest=no maxexpirey=3600 defaultexpirey=3600 port=5060 bindaddr=0.0.0.0 srvlookup=yes disallow=all allow=ulaw language=jp

register => 0000123456:password@siptr

[siptr] type=friend username=0000123456 secret=password context=inbound canreinvite=no host=*xxx.xxx.xxx.xxx* insecure=port,invite disallow=all allow=ulaw qualify=yes nat=yes ;Asterisk バージョン11以上はnat=yesの代わりにnat=force\_rport,comedia を追加してください siptrとして設定したいただくhostはP10の①をご確認下さい。 お客様側機器にてDNSで名前解決できない場合は、SIPトランク2ログインサーバーのIPアドレス(210.155.155.198)を設定してください。

#### [**200**]

type=friend username=**200** secret=**200**pass host=dynamic context=outbound-1

#### [**201**]

type=friend username=**201** secret=**201**pass host=dynamic context=outbound-2

## 3.お客様IP-PBXでの設定例

**3.1. Asterisk** でのアカウント設定例:

;--------------

;**sip.conf (IP**アドレス認証の場合**)** ;-------------- [general] allowguest=no maxexpirey=3600 defaultexpirey=3600 port=5060 bindaddr=0.0.0.0 srvlookup=yes disallow=all allow=ulaw language=jp [siptr] type=friend context=inbound canreinvite=no host=*xxx.xxx.xxx.xxx* insecure=port,invite disallow=all allow=ulaw qualify=yes nat=yes ;Asterisk バージョン11以上はnat=yesの代わりにnat=force\_rport,comedia を追加してください siptrとして設定したいただくhostはP10の①をご確認下さい。 お客様側機器にてDNSで名前解決できない場合は、SIPトランク2ログインサーバーのIPアドレス(210.155.155.198)を設定して ください。 [peer1] type=friend context=inbound Host=xxx.xxx.xxx.xxx

# nat=yes

[peer2] type=friend context=inbound Host=xxx.xxx.xxx.xxx nat=yes

;peerとして設定したいただくhostはP10の②をご確認下さい。

#### [**200**]

type=friend username=**200** secret=**200**pass host=dynamic context=outbound-1

#### [**201**]

type=friend username=**201** secret=**201**pass host=dynamic context=outbound-2 ;------------------

;**extensions.conf** ;------------------ [general] writeprotect=no priorityjumping=yes [inbound] ;exten => 着信先 **DID**,1, Dial(SIP/着信先内線番号,120,t) ;exten => 着信先 **DID**,2,Congestion ;exten => 着信先 **DID**,102,Busy exten => **0312345678**,1, Dial(SIP/**200**,120,t) exten => **0312345678**,2,Congestion exten => **0312345678**,102,Busy exten => **0312123434**,1, Dial(SIP/**201**,120,t) exten => **0312123434**,2,Congestion exten => **0312123434**,102,Busy ;[outbound] ;exten => \_0.,1,Set(CALLERID(num)= **発信者番号**) ;exten => \_0.,2,Dial(SIP/\${EXTEN}@siptr,120,T) ;exten => \_0.,3,Congestion ;exten => \_0.,104,Busy ;exten => \_1.,1,Set(CALLERID(num)= **発信者番号**) ;exten => \_1.,2,Dial(SIP/\${EXTEN}@siptr,120,T) ;exten => \_1.,3,Congestion ;exten => \_1.,104,Busy ;117などの特番へ外線発信する設定です ;exten => \_ XXX, 1,Dial(SIP/\${EXTEN},120,T) ;exten => \_ XXX, 2,Congestion ;exten => \_ XXX, 102,Busy ; XXXは内線桁数を表します(=3桁)。桁数が異なる場合は調整してください。 [outbound-1] exten => \_0., 1,Set(CALLERID(num)= **0312345678**) exten => \_0., 2,Dial(SIP/\${EXTEN}@siptr,120,T) exten => 0., 3, Congestion exten => \_0.,104,Busy exten => \_1., 1,Set(CALLERID(num)= **0312345678**) exten => \_1., 2,Dial(SIP/\${EXTEN}@siptr,120,T) exten => \_1., 3,Congestion exten => \_1.,104,Busy exten => \_ XXX, 1,Dial(SIP/\${EXTEN},120,T) exten => \_ XXX, 2,Congestion exten => \_ XXX, 102,Busy

#### ;**extensions.conf** 続き

;------------------

;------------------

[outbound-2] exten => \_0., 1,Set(CALLERID(num)= **0312123434**) exten => \_0., 2,Dial(SIP/\${EXTEN}@siptr,120,T) exten => \_0., 3,Congestion exten => \_0.,104,Busy

exten => \_1., 1,Set(CALLERID(num)= **0312123434**) exten => \_1., 2,Dial(SIP/\${EXTEN}@siptr,120,T) exten =>  $\_1.,$  3, Congestion

exten = $> 1.,104,Busy$ 

exten => \_ XXX, 1,Dial(SIP/\${EXTEN},120,T) exten => \_ XXX, 2,Congestion

exten => \_ XXX, 102,Busy

## 3.お客様IP-PBXでの設定例

#### **3.2. Asterisk** での グループごとに同時通話数を制限する設定例:

グループ1の外線発着信は 同時通話数を2通話に制限する。 グループ2の外線発着信は 同時通話数を3通話に制限する。

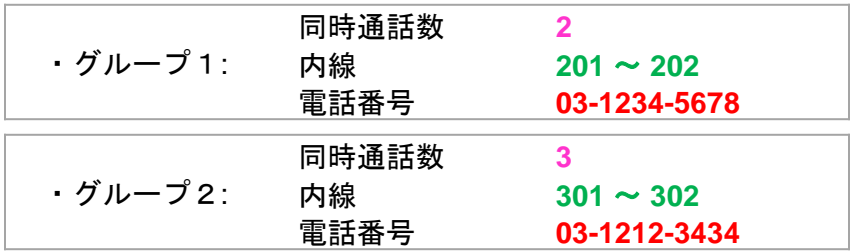

#### SIP トランク ユニーク: **0000123456**

SIP サーバ: *xxx.xxx.xxx.xxx*

;--------------

#### ;**sip.conf (**パスワード認証、および**IP**アドレスとパスワード認証の場合**)**

;※IPアドレス認証の場合は21ページをご覧ください

;-------------- [general] allowguest=no maxexpirey=3600 defaultexpirey=3600 context=extd port=5060 bindaddr=0.0.0.0 srvlookup=yes disallow=all allow=ulaw language=jp

register=>**0000123456**:password@*xxx.xxx.xxx.xxx*/ **0000123456**

#### [**0000123456**]

type=friend username=**0000123456**  secret=password host= *xxx.xxx.xxx.xxx* insecure=port,invite context=inbound qualify=yes nat=yes ;Asterisk バージョン 11以上は nat=yesの代わりに nat=force\_rport,comedia を追加してください SIPサーバはP10の①をご確認下さい。 お客様側機器にてDNSで名前解決できない場合は、SIPトランク2ログインサーバーのIPアドレス (210.155.155.198)を設定してください。

; sip.conf (パスワード認証、およびIPアドレスとパスワード認証の場合) 次ページに続きます

## ;**sip.conf (**パスワード認証、および**IP**アドレスとパスワード認証の場合**)** の続き

;※IPアドレス認証の場合は21ページをご覧ください ;--------------

; グループ1内線 [**201**] type=friend context=group1\_outbound username=**201** secret=password host=dynamic

#### [**202**]

;--------------

type=friend context=group1\_outbound username=**202** secret=password host=dynamic

## ; グループ2内線

[**301**] type=friend context=group2\_outbound username=**301** secret=password host=dynamic

#### [**302**]

type=friend context=group2\_outbound username=**302** secret=password host=dynamic

#### ;**sip.conf (IP**アドレス認証の場合**)**

;-------------- [general] allowguest=no maxexpirey=3600 defaultexpirey=3600 context=extd port=5060 bindaddr=0.0.0.0 srvlookup=yes disallow=all allow=ulaw language=jp [siptr] type=friend context=inbound canreinvite=no host= *xxx.xxx.xxx.xxx* insecure=port,invite disallow=all allow=ulaw qualify=yes nat=yes ;Asterisk バージョン11以上はnat=yesの代わりにnat=force\_rport,comedia を追加してください siptrとして設定したいただくhostはP10の①をご確認下さい。 お客様側機器にてDNSで名前解決できない場合は、SIPトランク2ログインサーバーのIPアドレス(210.155.155.198)を設定してください。 [peer1] type=friend context=inbound Host=xxx.xxx.xxx.xxx nat=yes [peer2] type=friend context=inbound Host=xxx.xxx.xxx.xxx nat=yes ;peerとして設定したいただくhostはP10の②をご確認下さい。 [**201**] type=friend context=group1\_outbound username=**201** secret=password host=dynamic [**202**] type=friend context=group1\_outbound username=**202** secret=password host=dynamic [**301**] type=friend context=group2\_outbound username=**301** secret=password host=dynamic [**302**] type=friend context=group2\_outbound username=**302** secret=password host=dynamic

;-------------- ;extensions.conf

;-------------- [general] writeprotect=no priorityjumping=yes

### **;** チャネル制限の例(着信)

```
; グループ1
[inbound]
exten => 0312345678,1,NoOp(EXTEN: ${EXTEN})
exten => 0312345678,2,Set(GROUP(CALLS)=GROUP1)
exten => 0312345678,3,Set(CURRENTCALLS=${GROUP_COUNT(GROUP1@CALLS)})
exten => 0312345678,4,Set(MAXCALLS=2)
exten => 0312345678,5,ExecIf($[${CURRENTCALLS} > ${MAXCALLS}]?Hangup) 
exten => 0312345678,6,Dial(SIP/201&SIP/202,120)
exten => 0312345678,7,Congestion
exten => 0312345678,106,Busy
```

```
; グループ2
exten => 0312123434,1,NoOp(EXTEN: ${EXTEN})
exten => 0312123434,2,Set(GROUP(CALLS)=GROUP2)
exten => 0312123434,3,Set(CURRENTCALLS=${GROUP_COUNT(GROUP2@CALLS)})
exten => 0312123434,4,Set(MAXCALLS=3)
exten => 0312123434,5,ExecIf($[${CURRENTCALLS} > ${MAXCALLS}]?Hangup) 
exten => 0312123434,6,Dial(SIP/301&SIP/302,120)
exten => 0312123434,7,Congestion 
exten => 0312123434,106,Busy
```

```
;--------------
;extensions.conf 続き
;--------------
;チャネル制限の例(発信)
; グループ1
[group1_outbound]
exten => _0., 1,Set(CALLERID(num)=0312345678)
exten => _0., 2,Set(CALLERID(name)=GROUP1) 
exten => 0., 3,Set(GROUP(CALLS)=GROUP1)
exten => _0., 4,Set(CURRENTCALLS=${GROUP_COUNT(GROUP1@CALLS)}) 
exten => _0., 5,Set(MAXCALLS=2)
exten => _0., 6,ExecIf($[${CURRENTCALLS} > ${MAXCALLS}]?Hangup) 
exten => _0., 7,Dial(SIP/${EXTEN}@0000123456,120)
exten => _0., 8,Congestion exten => _0.,106,Busy
exten => _1., 1,Set(CALLERID(num)=0312345678)
exten => _1., 2,Set(CALLERID(name)=GROUP1) 
exten => _1., 3,Set(GROUP(CALLS)=GROUP1)
exten => 1., 4,Set(CURRENTCALLS=${GROUP_COUNT(GROUP1@CALLS)})
exten => _1., 5,Set(MAXCALLS=2)
exten => 1., 6,ExecIf($[${CURRENTCALLS} > ${MAXCALLS}]?Hangup)
exten => _1., 7,Dial(SIP/${EXTEN}@0000123456,120)
exten => \_1., 8, Congestion exten => \_0., 106, Busy
exten => _ XXX, 1,Dial(SIP/${EXTEN},120,T)
exten => _ XXX, 2,Congestion
exten => _ XXX, 102,Busy
; グループ2
[group2_outbound]
exten => _0., 1,Set(CALLERID(num)= 0312123434)
exten => _0., 2,Set(CALLERID(name)=GROUP2) 
exten => _0., 3,Set(GROUP(CALLS)=GROUP2)
exten => 0., 4,Set(CURRENTCALLS=${GROUP_COUNT(GROUP2@CALLS)})
exten => _0., 5,Set(MAXCALLS=3)
exten => 0., 6,ExecIf($[${CURRENTCALLS} > ${MAXCALLS}]?Hangup)
exten => 0., 7,Dial(SIP/${EXTEN}@0000123456,120)
exten => _0., 8,Congestion
exten => 0.,106,Busy
exten => _1., 1,Set(CALLERID(num)= 0312123434)
exten => _1., 2,Set(CALLERID(name)=GROUP2) 
exten => _1., 3,Set(GROUP(CALLS)=GROUP2)
exten => 1., 4,Set(CURRENTCALLS=${GROUP_COUNT(GROUP2@CALLS)})
exten => _1., 5,Set(MAXCALLS=3)
exten => \left(1, 6\right), ExecIf($[${CURRENTCALLS} > ${MAXCALLS}]?Hangup)
exten => 1., 7,Dial(SIP/${EXTEN}@0000123456,120)
exten => _1., 8,Congestion
exten => 1.,106, Busy
exten => _ XXX, 1,Dial(SIP/${EXTEN},120,T)
exten => _ XXX, 2,Congestion
```

```
exten => _ XXX, 102,Busy
```
**Aspire X** との接続構成例:

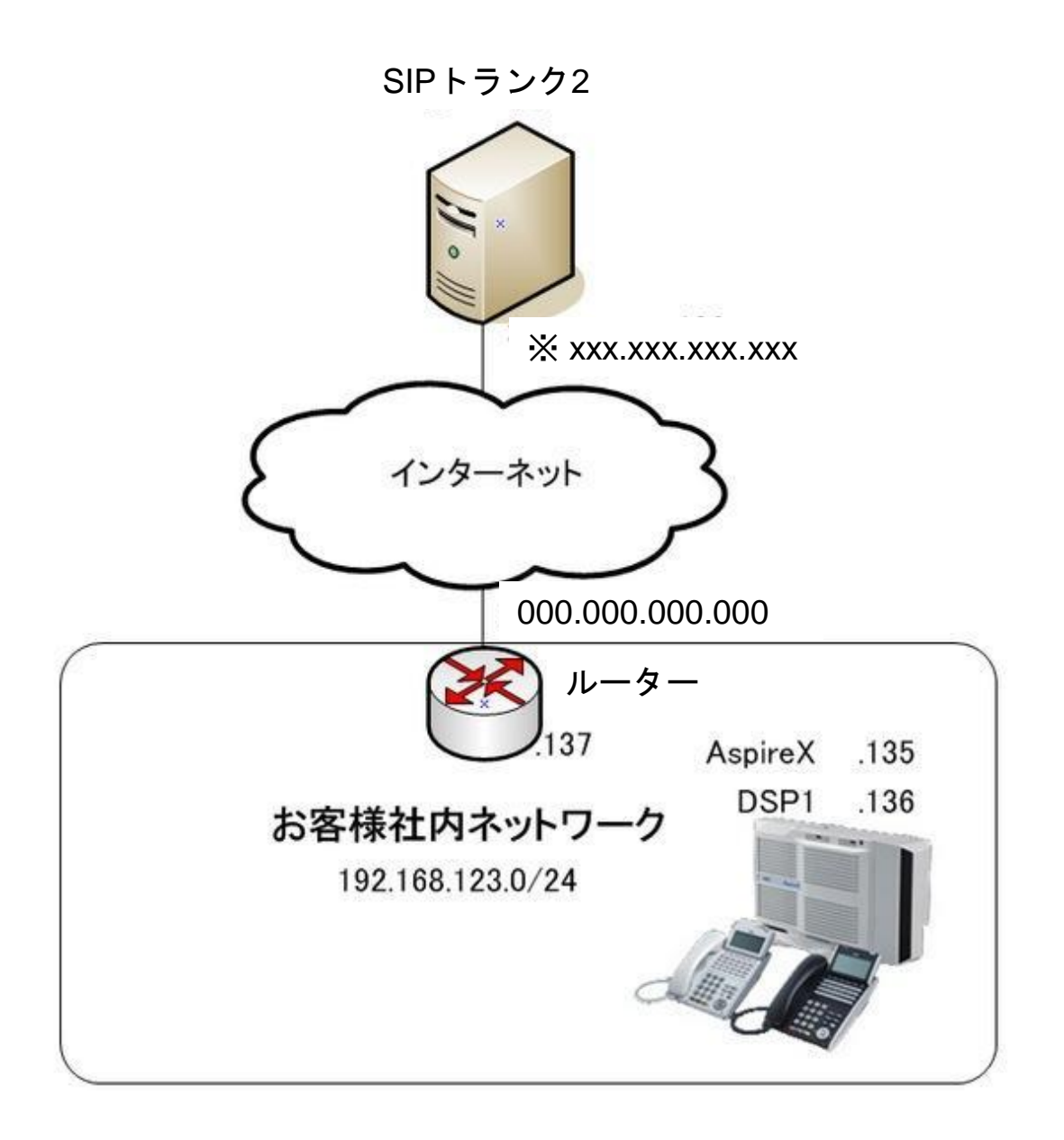

Aspire X から接続するには固定WAN IPアドレス(例では 000.000.000.000)が必要で す。この例ではルーターのポートフォワーディング機能を使用して社内の Aspire X へ の着信を実現しています。ルーターの設定については、ご利用のルーターの販売店・ メーカー等にお問い合わせください。

※ お客様側機器にてDNSで名前解決できない場合は、SIPトランク2のログインサー バーのIPアドレス(210.155.155.198)を設定してください。

設定例では Aspire X に接続された電話機から設定を実施しています。設定確認の みWeb設定画面を使用しています。Aspire X の設定方法詳細につきましてはIP-PBX業者様へ問い合わせください。

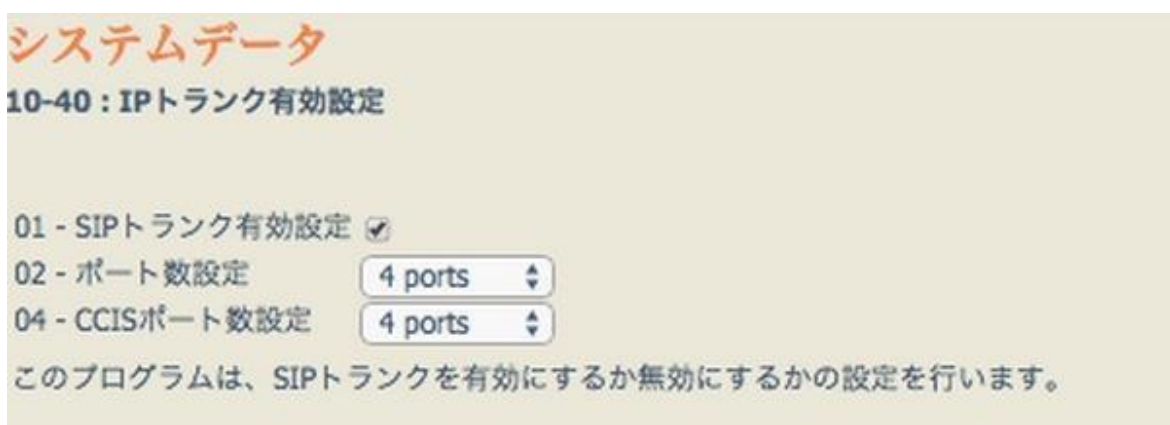

10-40 : IPトランク有効設定

01 – SIPトランク有効設定: 有効 02 – ポート数設定: お客様環境に合わせ設定して下さい 04 – CCISポート数設定: お客様環境に合わせ設定して下さい

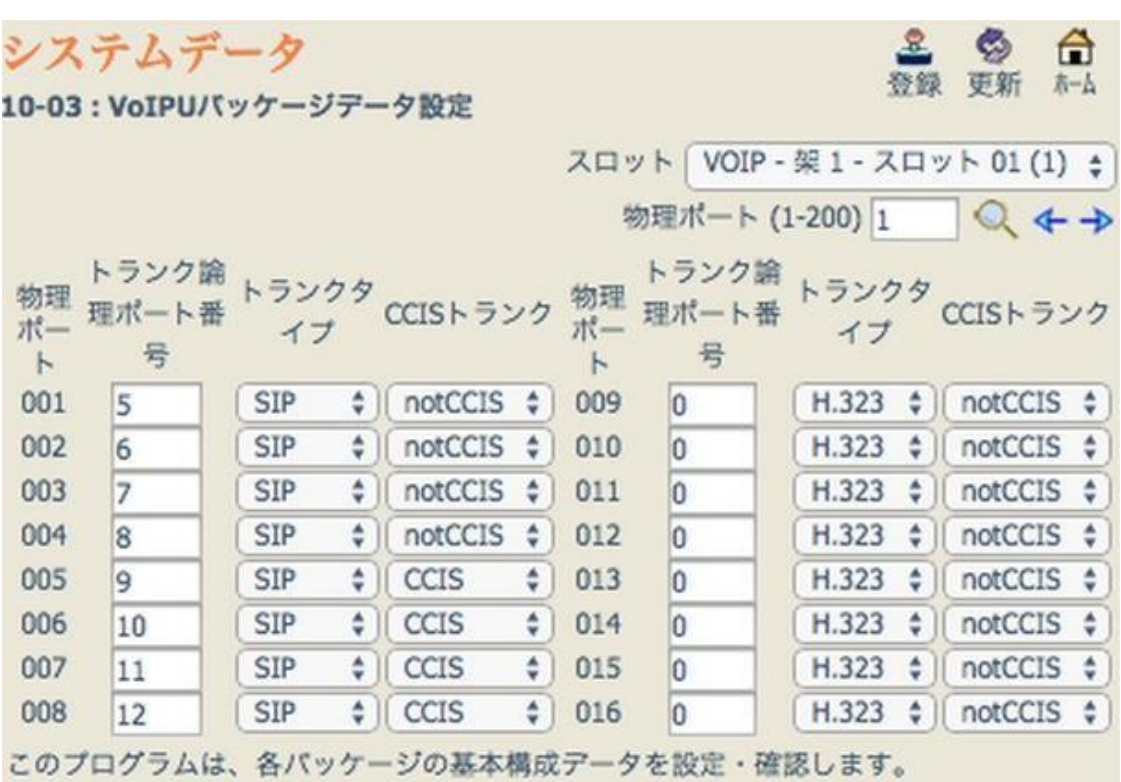

10-03 : VoIPUパッケージデータ設定

物理ポート 005 より トランクタイプ: SIP CCISトランク: CCIS の設定になっている事を確認下さい。

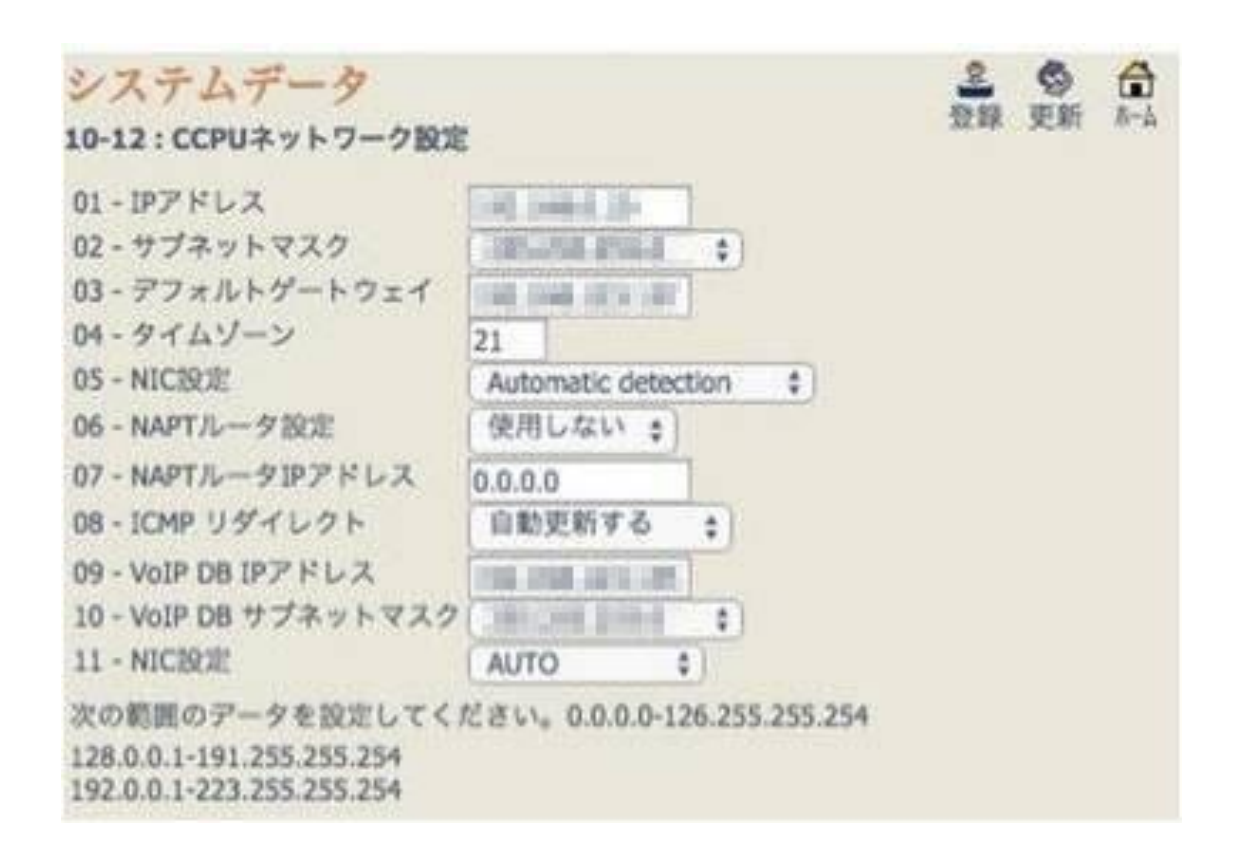

10-12 : CCPUネットワーク設定

03 -デフォルトゲートウェイ: インターネットへのデフォルトゲートウェイをお 客様の環境に合わせて設定して下さい 09 – VoIP DB IPアドレス: Aspire X のIPアドレスを入力して下さい 10 - VoIP DB サブネットマスク: Aspire X のサブネットマスクを入力して下さい

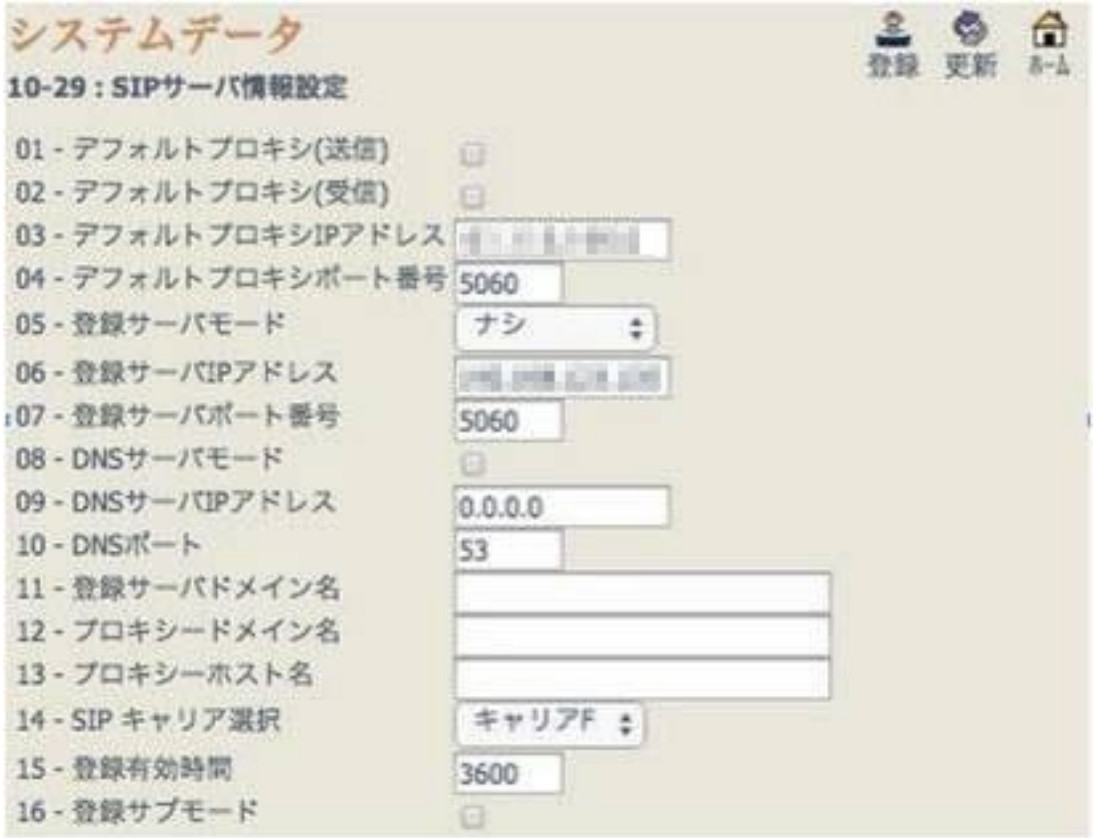

10-29 : SIPサーバ情報設定

03-デフォルトプロキシIPアドレス: SIPトランク2のIPアドレスを入力して下さい

- 04 デフォルトプロキシポート番号: 5060 を入力してください
- 05 登録サーバモード: ナシ に設定してください
- 06 登録サーバIPアドレス: Aspire X のIPアドレスを設定して下さい
- 07 登録サーバポート番号: Aspire X のポート番号を設定してください
- 14 SIPキャリア選択: キャリアF を選択してください

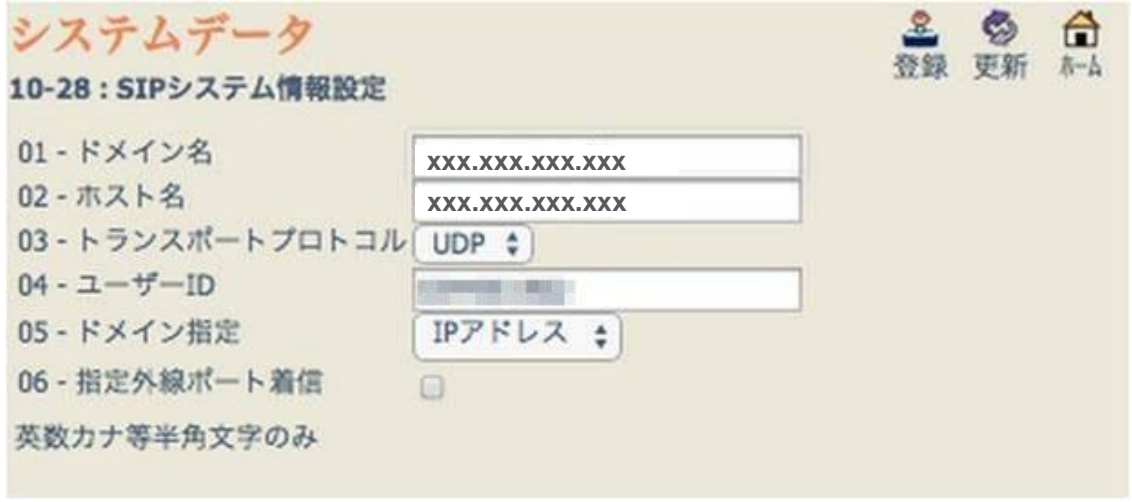

10-28: SIPシステム情報設定

01 – ドメイン名: SIPトランク2のIPアドレス または ホスト名を入力して下さい 02 –ホスト名: SIPトランク2のIPアドレス または ホスト名を入力して下さい 04-ユーザーID: クラウドPBXで購入した電話番号の内1つを入力してください

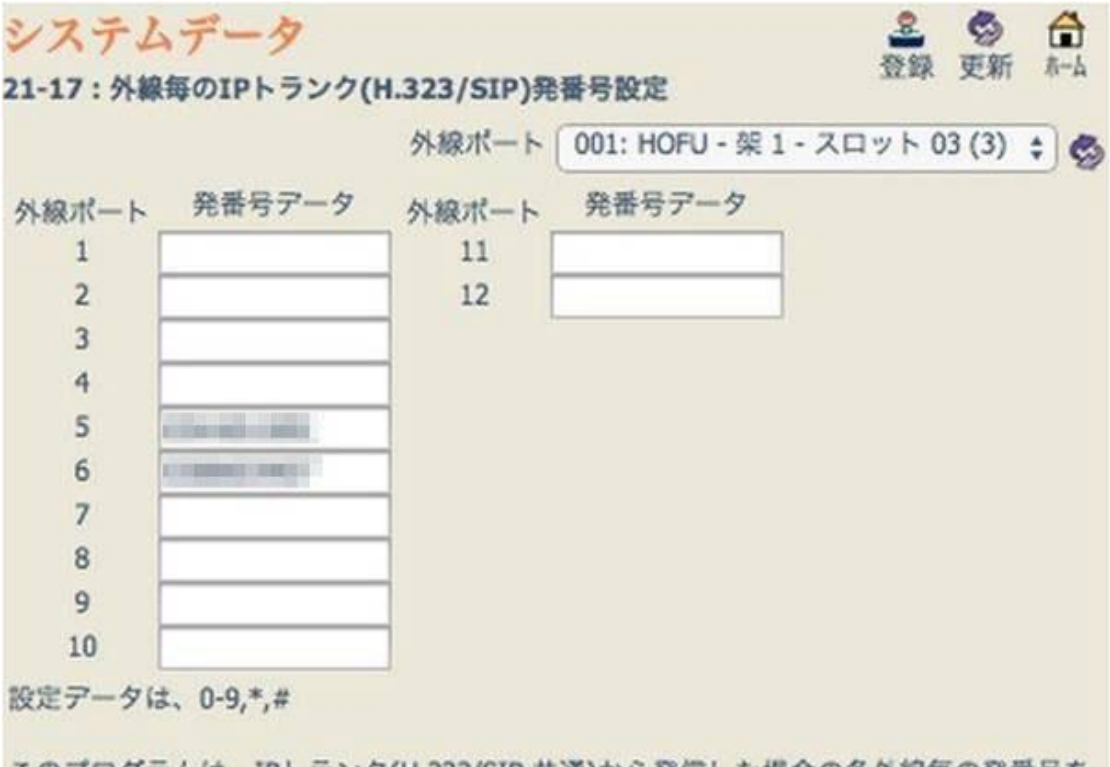

このプログラムは、IPトランク(H.323/SIP 共通)から発信した場合の各外線毎の発番号を 設定します。設定できる発番号は、最大16桁の加入者番号またはダイヤルイン呼番号で す。

### 21-17 : 外線毎のIPトランク(H.323/SIP)発番号設定

外線ポート5から クラウドPBXで購入した電話番号のうち、SIPトランク2で利用す る番号を全て登録して下さい。

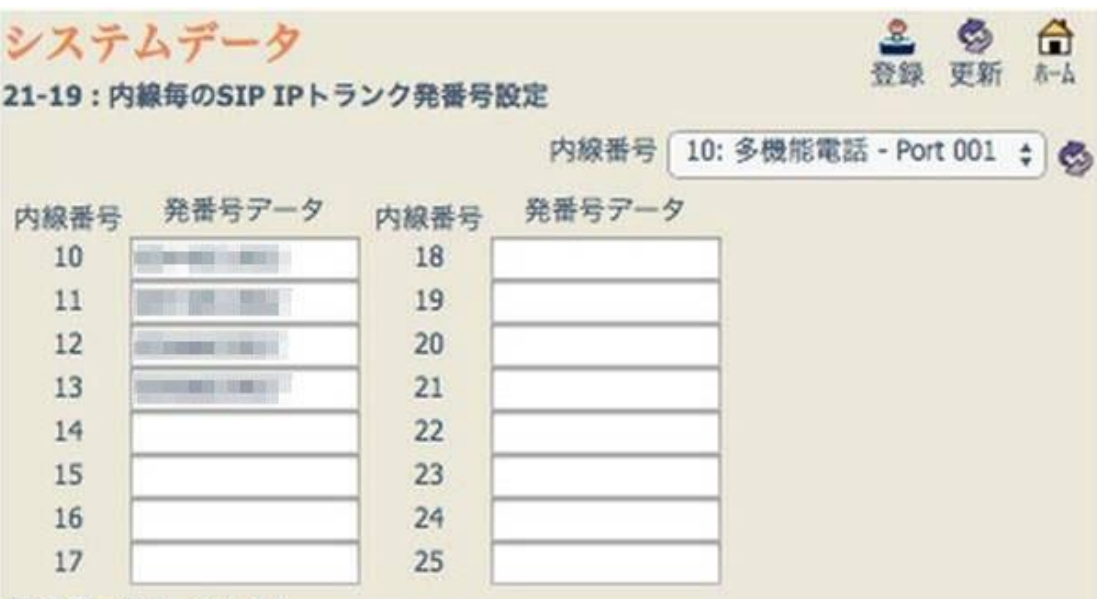

設定データは、0-9,\*,#

このプログラムは、IPトランク(SIP)から発信した場合の各電話機毎または仮想内線毎の発 番号を設定します。設定できる発番号は、最大16桁の加入者番号またはダイヤルイン呼番 号です。

### 21-19 : 内線毎のSIP IPトランク発番号設定

クラウドPBXで購入した電話番号を内線番号毎に登録して下さい。

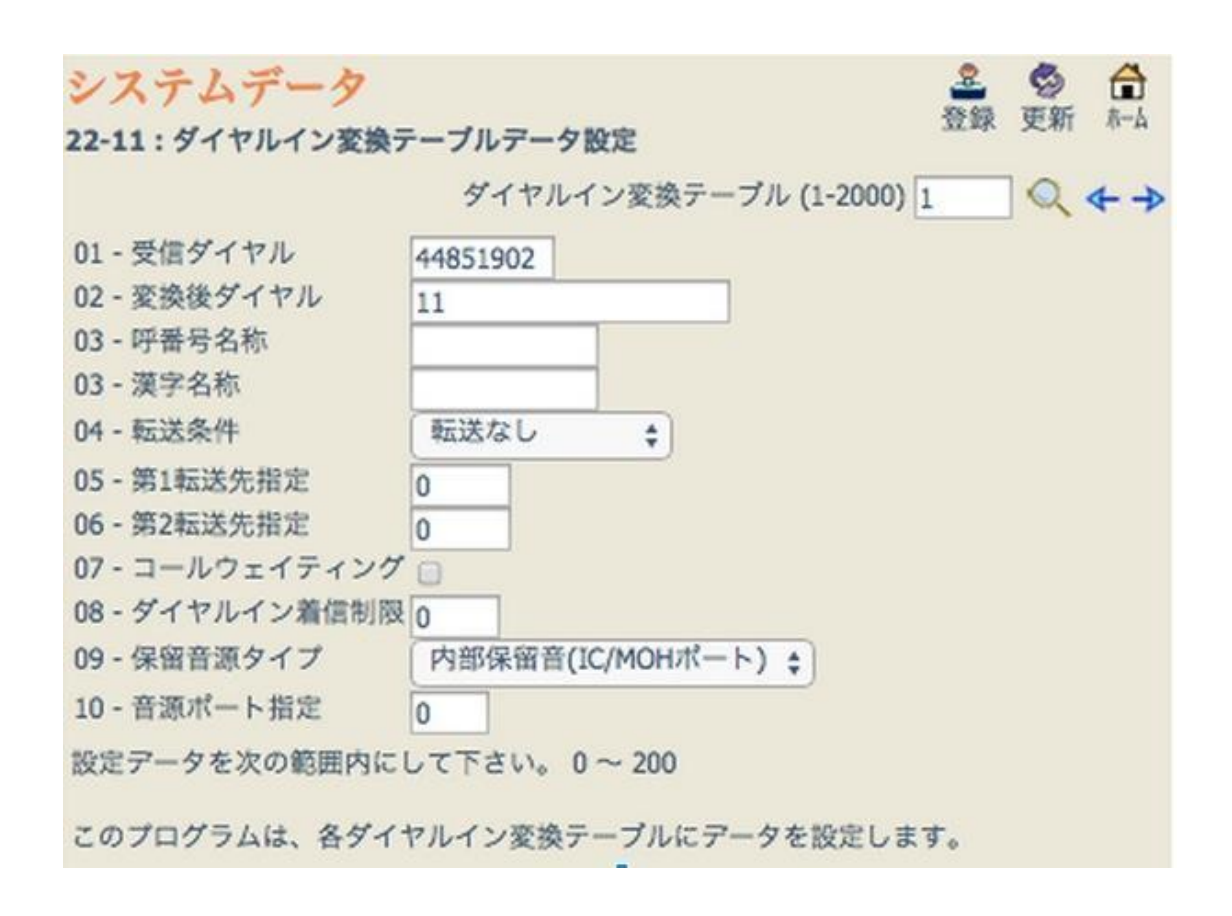

#### 22-11 : ダイヤルイン変換テーブルデータ設定

01 – 受信ダイヤル: クラウドPBXで購入した電話番号を市外局番なしで入力してください。 02 – 変換後ダイヤル: 01で設定した電話番号に着信した際に応答する内線番号を入力してください。

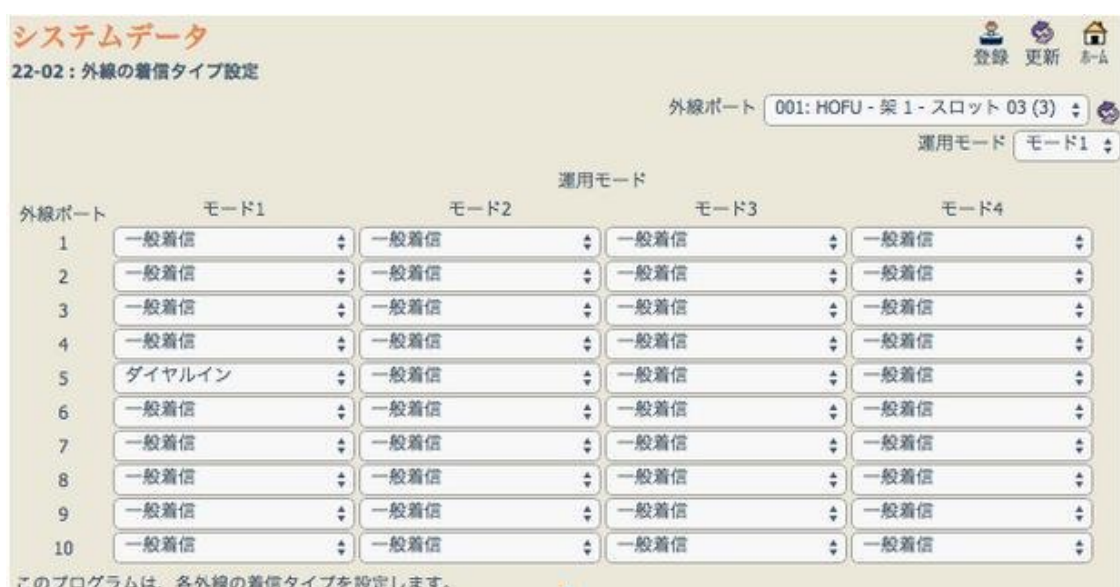

22-02 : 外線の着信タイプ設定

外線ポート5: ダイヤルインに設定して下さい

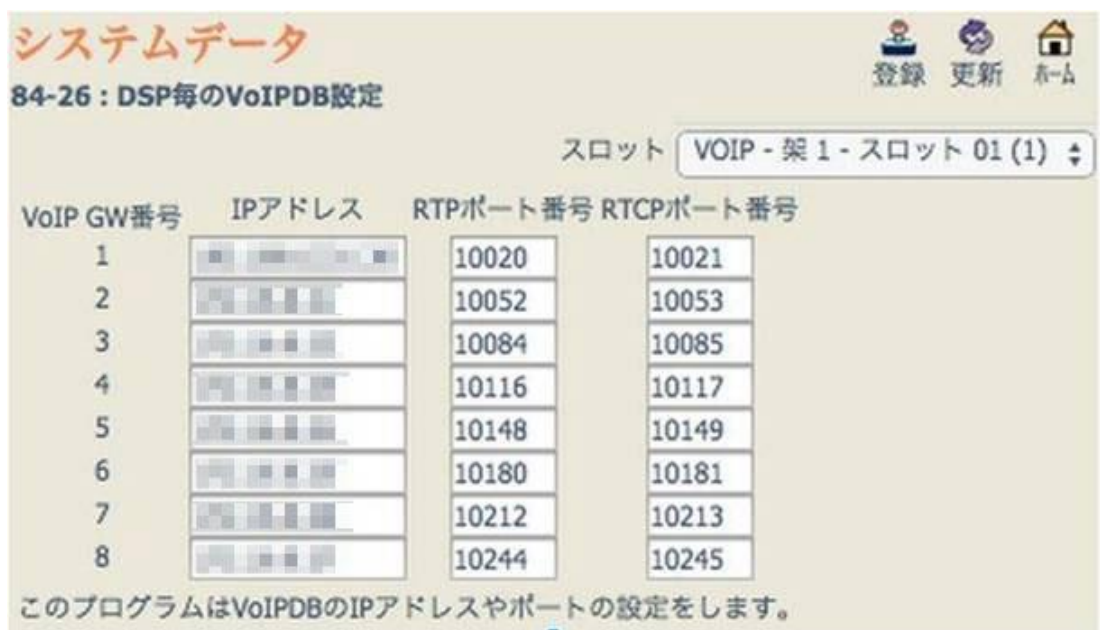

### 84-26 : DSP毎のVoIPDB設定

VoIP GW番号1 に 任意のIPアドレスを入力してください。DSPのIPアドレスになります。

設定が完了したら機器を再起動し、設定を反映させてください。

#### **4.1. SIP**トランク**2**へユーザー情報を登録する時の **SIP message**:

■ ユーザー認証し、ユニーク ・アドレス情報をSIPトランク2サーバーへ登録する。 ■ SIP メッセージの例は下記のとおり

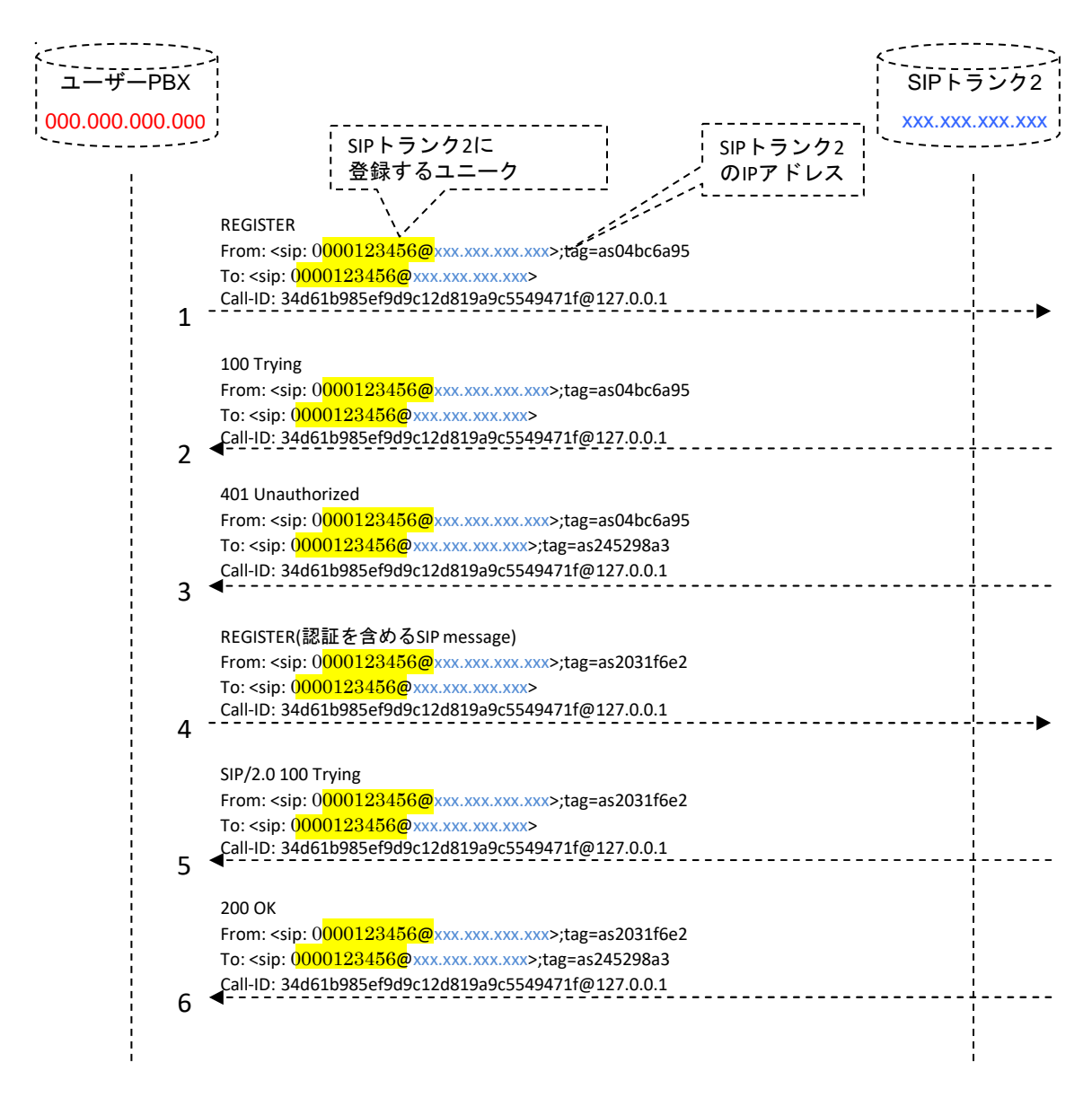

#### 図 6: SIPトランク2へユーザーPBX の情報を登録する時の SIP message

※お客様管理ページのSIPトランク2詳細で「IPアドレスで認証」を選択した場合、このSIP message 送信は不要になります。

#### **4.1.1 PBX → GUEST**

REGISTER sip:**xxx.xxx.xxx.xxx** SIP/2.0 Via: SIP/2.0/UDP 000.000.000.000:5060;branch=z9hG4bK4e9b3e05;rport From: <sip: 0000123456@**xxx.xxx.xxx.xxx**>;tag=as04bc6a95 To: <sip: 0000123456@**xxx.xxx.xxx.xxx**> Call-ID: 34d61b985ef9d9c12d819a9c5549471f@127.0.0.1 CSeq: 1749 REGISTER User-Agent: Asterisk PBX Max-Forwards: 70 Expires: 120 Contact: <sip: 0000123456@**000.000.000.000**> Event: registration Content-Length: 0

#### **4.1.2 GUEST → PBX**

SIP/2.0 100 Trying Via:SIP/2.0/UDP **000.000.000.000**:5060;branch=z9hG4bK4e9b3e05;received=**000.000.000.000**;rport=5060 From: <sip: 0000123456@**xxx.xxx.xxx.xxx**>;tag=as04bc6a95 To: <sip: 0000123456@**xxx.xxx.xxx.xxx**> Call-ID: 34d61b985ef9d9c12d819a9c5549471f@127.0.0.1 CSeq: 1749 REGISTER User-Agent: Asterisk PBX Allow: INVITE, ACK, CANCEL, OPTIONS, BYE, REFER, SUBSCRIBE, NOTIFY Supported: replaces Contact: <sip: 0000123456@**xxx.xxx.xxx.xxx**> Content-Length: 0

#### $4.1.3$  **GUEST**  $\rightarrow$  **PBX**

SIP/2.0 401 Unauthorized Via: SIP/2.0/UDP **000.000.000.000**:5060;branch=z9hG4bK4e9b3e05;received=**000.000.000.000**;rport=5060 From: <sip: 0000123456@**xxx.xxx.xxx.xxx**>;tag=as04bc6a95 To: <sip: 0000123456@**xxx.xxx.xxx.xxx**>;tag=as245298a3 Call-ID: 34d61b985ef9d9c12d819a9c5549471f@127.0.0.1 CSeq: 1749 REGISTER User-Agent: Asterisk PBX Allow: INVITE, ACK, CANCEL, OPTIONS, BYE, REFER, SUBSCRIBE, NOTIFY Supported: replaces WWW-Authenticate: Digest algorithm=MD5, realm="*xxx.xxx.xxx.xxx*", nonce="3deff552" Content-Length: 0

## 4.技術資料

#### **4.1.4 PBX → GUEST**

REGISTER sip: **xxx.xxx.xxx.xxx** SIP/2.0 Via: SIP/2.0/UDP 000.000.000.000:5060;branch=z9hG4bK1db71efa;rport From: <sip: 0000123456@**xxx.xxx.xxx.xxx** >;tag=as2031f6e2 To: <sip: 0000123456@**xxx.xxx.xxx.xxx** > Call-ID: 34d61b985ef9d9c12d819a9c5549471f@127.0.0.1 CSeq: 1750 REGISTER User-Agent: Asterisk PBX Max-Forwards: 70 Authorization: Digest username="0000123456", realm=" xxx.xxx.xxx.xxx", algorithm=MD5, uri="sip: **xxx.xxx.xxx.xxx**", nonce="3deff552", response="bace343abbe8362868dba84e58d7e056", opaque="" Expires: 120 Contact: <sip: 0000123456@000.000.000.000> Event: registration Content-Length: 0

#### **4.1.5 GUEST → PBX**

SIP/2.0 100 Trying Via:SIP/2.0/UDP 000.000.000.000:5060;branch=z9hG4bK1db71efa;received=000.000.000.000;rport=5060 From: <sip: 0000123456@**xxx.xxx.xxx.xxx** >;tag=as2031f6e2 To: <sip: 0000123456@**xxx.xxx.xxx.xxx** > Call-ID: 34d61b985ef9d9c12d819a9c5549471f@127.0.0.1 CSeq: 1750 REGISTER User-Agent: Asterisk PBX Allow: INVITE, ACK, CANCEL, OPTIONS, BYE, REFER, SUBSCRIBE, NOTIFY Supported: replaces Contact: <sip: 0000123456@**xxx.xxx.xxx.xxx** > Content-Length: 0

#### **4.1.6 GUEST → PBX**

SIP/2.0 200 OK Via: SIP/2.0/UDP **000.000.000.000**:5060;branch=z9hG4bK1db71efa;received=000.000.000.000;rport=5060 From: <sip: 0000123456@**xxx.xxx.xxx.xxx** >;tag=as2031f6e2 To: <sip: 0000123456@**xxx.xxx.xxx.xxx** >;tag=as245298a3 Call-ID: 34d61b985ef9d9c12d819a9c5549471f@127.0.0.1 CSeq: 1750 REGISTER User-Agent: Asterisk PBX Allow: INVITE, ACK, CANCEL, OPTIONS, BYE, REFER, SUBSCRIBE, NOTIFY Supported: replaces Expires: 120 Contact: <sip: 0000123456@000.000.000.000>;expires=120 Date: Mon, 05 Jul 2010 04:20:13 GMT Content-Length: 0

#### **4.2.** ユーザーPBXから**SIP**トランク**2**へ発信するとき:

- ユーザーPBX 側で発信者番号を From ヘッダに設定する ■ From ヘッダの name フィールドの値は自由に設定できる From: "aiueo PBX" <sip: 発信者番号@SIPトランク2の IP アドレスまたはドメイン名>
- SIP メッセージの例は下記のとおり

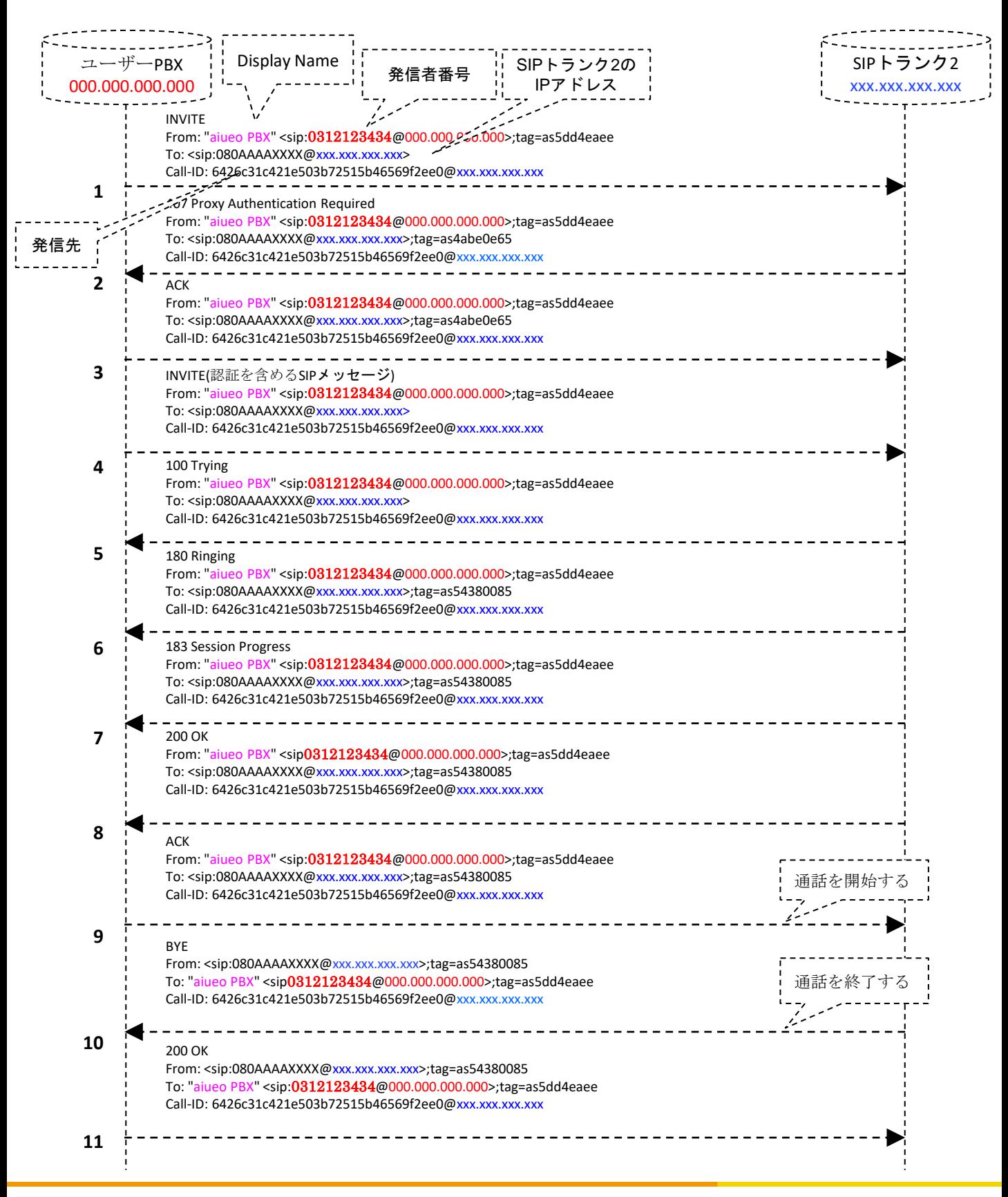

#### **4.2.1 PBX → GUEST**

INVITE sip:080AAAAXXXX@xxx.xxx.xxx.xxx SIP/2.0 Via: SIP/2.0/UDP 000.000.000.000:5060;branch=z9hG4bK17bf4505;rport From: "aiueo PBX" <sip:**0312123434**@000.000.000.000>;tag=as5dd4eaee To: <sip:080AAAAXXXX@xxx.xxx.xxx.xxx> Contact: <sip:**0312123434**@000.000.000.000> Call-ID: 6426c31c421e503b72515b46569f2ee0@xxx.xxx.xxx.xxx CSeq: 102 INVITE User-Agent: Asterisk PBX Max-Forwards: 70 Date: Fri, 02 Jul 2010 03:05:26 GMT Allow: INVITE, ACK, CANCEL, OPTIONS, BYE, REFER, SUBSCRIBE, NOTIFY Content-Type: application/sdp Content-Length: 267

v=0 o=root 22702 22702 IN IP4 000.000.000.000 s=session c=IN IP4 000.000.000.000 t=0 0 m=audio 18572 RTP/AVP 0 8 3 101 a=rtpmap:0 PCMU/8000 a=rtpmap:8 PCMA/8000 a=rtpmap:3 GSM/8000 a=rtpmap:101 telephone-event/8000 a=fmtp:101 0-16 a=silenceSupp:off - - - -

#### **4.2.2 GUEST → PBX**

SIP/2.0 407 Proxy Authentication Required Via: SIP/2.0/UDP 000.000.000.000:5060;branch=z9hG4bK17bf4505;received=000.000.000.000;rport=5060 From: "**aiueo PBX**" <sip:**0312123434**@000.000.000.000>;tag=as5dd4eaee To: <sip:080AAAAXXXX@xxx.xxx.xxx.xxx>;tag=as4abe0e65 Call-ID: 6426c31c421e503b72515b46569f2ee0@xxx.xxx.xxx.xxx CSeq: 102 INVITE User-Agent: Asterisk PBX Allow: INVITE, ACK, CANCEL, OPTIONS, BYE, REFER, SUBSCRIBE, NOTIFY Supported: replaces Proxy-Authenticate: Digest algorithm=MD5, realm="*xxx.xxx.xxx.xxx* ", nonce="23a44cfd" Content-Length: 0

#### **4.2.3 PBX → GUEST**

ACK sip:080AAAAXXXX@xxx.xxx.xxx.xxx SIP/2.0 Via: SIP/2.0/UDP 000.000.000.000:5060;branch=z9hG4bK17bf4505;rport From: "aiueo PBX" <sip:**0312123434**@000.000.000.000>;tag=as5dd4eaee To: <sip:080AAAAXXXX@xxx.xxx.xxx.xxx>;tag=as4abe0e65 Contact: <sip:**0312123434**@000.000.000.000> Call-ID: 6426c31c421e503b72515b46569f2ee0@xxx.xxx.xxx.xxx CSeq: 102 ACK User-Agent: Asterisk PBX Max-Forwards: 70 Content-Length: 0

#### **4.2.4 PBX → GUEST**

INVITE sip:080AAAAXXXX@xxx.xxx.xxx.xxx SIP/2.0 Via: SIP/2.0/UDP 000.000.000.000:5060;branch=z9hG4bK4fc267d7;rport From: "aiueo PBX" <sip:**0312123434**@000.000.000.000>;tag=as5dd4eaee To: <sip:080AAAAXXXX@xxx.xxx.xxx.xxx> Contact: <sip:**0312123434**@000.000.000.000> Call-ID: 6426c31c421e503b72515b46569f2ee0@xxx.xxx.xxx.xxx CSeq: 103 INVITE User-Agent: Asterisk PBX Max-Forwards: 70 Proxy-Authorization: Digest username=" 0000123456 ", realm="*xxx.xxx.xxx.xxx* ", algorithm=MD5, uri="sip:080AAAAXXXX@xxx.xxx.xxx.xxx", nonce="23a44cfd", response="cc6c5a668cbd435dee31c767981ff710", opaque="" Date: Fri, 02 Jul 2010 03:05:26 GMT Allow: INVITE, ACK, CANCEL, OPTIONS, BYE, REFER, SUBSCRIBE, NOTIFY Content-Type: application/sdp Content-Length: 267

v=0 o=root 22702 22703 IN IP4 000.000.000.000 s=session c=IN IP4 000.000.000.000 t=0 0 m=audio 18572 RTP/AVP 0 8 3 101 a=rtpmap:0 PCMU/8000 a=rtpmap:8 PCMA/8000 a=rtpmap:3 GSM/8000 a=rtpmap:101 telephone-event/8000 a=fmtp:101 0-16 a=silenceSupp:off - - - -

#### **4.2.5 GUEST → PBX**

SIP/2.0 100 Trying Via: SIP/2.0/UDP 000.000.000.000:5060;branch=z9hG4bK4fc267d7;received=000.000.000.000;rport=5060 From: "**aiueo PBX**" <sip:**0312123434**@000.000.000.000>;tag=as5dd4eaee To: <sip:080AAAAXXXX@xxx.xxx.xxx.xxx> Call-ID: 6426c31c421e503b72515b46569f2ee0@xxx.xxx.xxx.xxx CSeq: 103 INVITE User-Agent: Asterisk PBX Allow: INVITE, ACK, CANCEL, OPTIONS, BYE, REFER, SUBSCRIBE, NOTIFY Supported: replaces Contact: <sip:080AAAAXXXX@xxx.xxx.xxx.xxx> Content-Length: 0

#### **4.2.6. GUEST → PBX**

SIP/2.0 180 Ringing Via: SIP/2.0/UDP 000.000.000.000:5060;branch=z9hG4bK4fc267d7;received=000.000.000.000;rport=5060 From: "aiueo PBX" <sip:**0312123434**@000.000.000.000>;tag=as5dd4eaee To: <sip:080AAAAXXXX@xxx.xxx.xxx.xxx>;tag=as54380085 Call-ID: 6426c31c421e503b72515b46569f2ee0@xxx.xxx.xxx.xxx CSeq: 103 INVITE User-Agent: Asterisk PBX Allow: INVITE, ACK, CANCEL, OPTIONS, BYE, REFER, SUBSCRIBE, NOTIFY Supported: replaces Contact: <sip:080AAAAXXXX@xxx.xxx.xxx.xxx> Content-Length: 0

#### **4.2.7 GUEST → PBX**

SIP/2.0 183 Session Progress Via: SIP/2.0/UDP 000.000.000.000:5060;branch=z9hG4bK4fc267d7;received=000.000.000.000;rport=5060 From: "aiueo PBX" <sip:**0312123434**@000.000.000.000>;tag=as5dd4eaee To: <sip:080AAAAXXXX@xxx.xxx.xxx.xxx>;tag=as54380085 Call-ID: 6426c31c421e503b72515b46569f2ee0@xxx.xxx.xxx.xxx CSeq: 103 INVITE User-Agent: Asterisk PBX Allow: INVITE, ACK, CANCEL, OPTIONS, BYE, REFER, SUBSCRIBE, NOTIFY Supported: replaces Contact: <sip:080AAAAXXXX@xxx.xxx.xxx.xxx> Content-Type: application/sdp Content-Length: 242

v=0 o=root 4414 4414 IN IP4 xxx.xxx.xxx.xxx s=session c=IN IP4 xxx.xxx.xxx.xxx t=0 0 m=audio 18922 RTP/AVP 0 101 a=rtpmap:0 PCMU/8000 a=rtpmap:101 telephone-event/8000 a=fmtp:101 0-16 a=silenceSupp:off - - - a=ptime:20 a=sendrecv

#### **4.2.8 GUEST → PBX**

SIP/2.0 200 OK Via: SIP/2.0/UDP 000.000.000.000:5060;branch=z9hG4bK4fc267d7;received=000.000.000.000;rport=5060 From: "aiueo PBX" <sip:**0312123434**@000.000.000.000>;tag=as5dd4eaee To: <sip:080AAAAXXXX@xxx.xxx.xxx.xxx>;tag=as54380085 Call-ID: 6426c31c421e503b72515b46569f2ee0@xxx.xxx.xxx.xxx CSeq: 103 INVITE User-Agent: Asterisk PBX Allow: INVITE, ACK, CANCEL, OPTIONS, BYE, REFER, SUBSCRIBE, NOTIFY Supported: replaces Contact: <sip:080AAAAXXXX@xxx.xxx.xxx.xxx> Content-Type: application/sdp Content-Length: 242

 $v=0$ o=root 4414 4415 IN IP4 xxx.xxx.xxx.xxx s=session c=IN IP4 xxx.xxx.xxx.xxx t=0 0 m=audio 18922 RTP/AVP 0 101 a=rtpmap:0 PCMU/8000 a=rtpmap:101 telephone-event/8000 a=fmtp:101 0-16 a=silenceSupp:off - - - a=ptime:20 a=sendrecv

#### **4.2.9 PBX → GUEST**

ACK sip:080AAAAXXXX@xxx.xxx.xxx.xxx SIP/2.0 Via: SIP/2.0/UDP 000.000.000.000:5060;branch=z9hG4bK6c101c7f;rport From: " aiueo PBX " <sip:**0312123434**@000.000.000.000>;tag=as5dd4eaee To: <sip:080AAAAXXXX@xxx.xxx.xxx.xxx>;tag=as54380085 Contact: <sip:**0312123434**@000.000.000.000> Call-ID: 6426c31c421e503b72515b46569f2ee0@xxx.xxx.xxx.xxx CSeq: 103 ACK User-Agent: Asterisk PBX Max-Forwards: 70 Content-Length: 0

**4.2.10 GUEST → PBX**

BYE sip:**0312123434**@000.000.000.000 SIP/2.0 Via: SIP/2.0/UDP xxx.xxx.xxx.xxx:5060;branch=z9hG4bK166bf514;rport From: <sip:080AAAAXXXX@xxx.xxx.xxx.xxx>;tag=as54380085 To: "aiueo PBX" <sip:**0312123434**@000.000.000.000>;tag=as5dd4eaee Call-ID: 6426c31c421e503b72515b46569f2ee0@xxx.xxx.xxx.xxx CSeq: 102 BYE User-Agent: Asterisk PBX Max-Forwards: 70 Content-Length: 0

#### **4.2.11. PBX → GUEST**

SIP/2.0 200 OK Via:SIP/2.0/UDP xxx.xxx.xxx.xxx:5060;branch=z9hG4bK166bf514;received=xxx.xxx.xxx.xxx;rport=5060 From: <sip:080AAAAXXXX@xxx.xxx.xxx.xxx>;tag=as54380085 To: " aiueo PBX " <sip:**0312123434**@000.000.000.000>;tag=as5dd4eaee Call-ID: 6426c31c421e503b72515b46569f2ee0@xxx.xxx.xxx.xxx CSeq: 102 BYE User-Agent: Asterisk PBX Allow: INVITE, ACK, CANCEL, OPTIONS, BYE, REFER, SUBSCRIBE, NOTIFY Contact: <sip:**0312123434**@000.000.000.000> Content-Length: 0 X-Asterisk-HangupCause: Normal Clearing

#### **4.3.**ユーザー**PBX** から発信時に、着信先が話し中だった場合の**SIP message:**

- ユーザーPBX から発信した時に、着信先が話し中だった場合に、SIPトランク2から ユーザーPBX へ 486 Busy Here メッセージが送信される
- ユーザーPBX から発信時に、着信先が話し中だった場合の SIP メッセージの例は下記のとおり

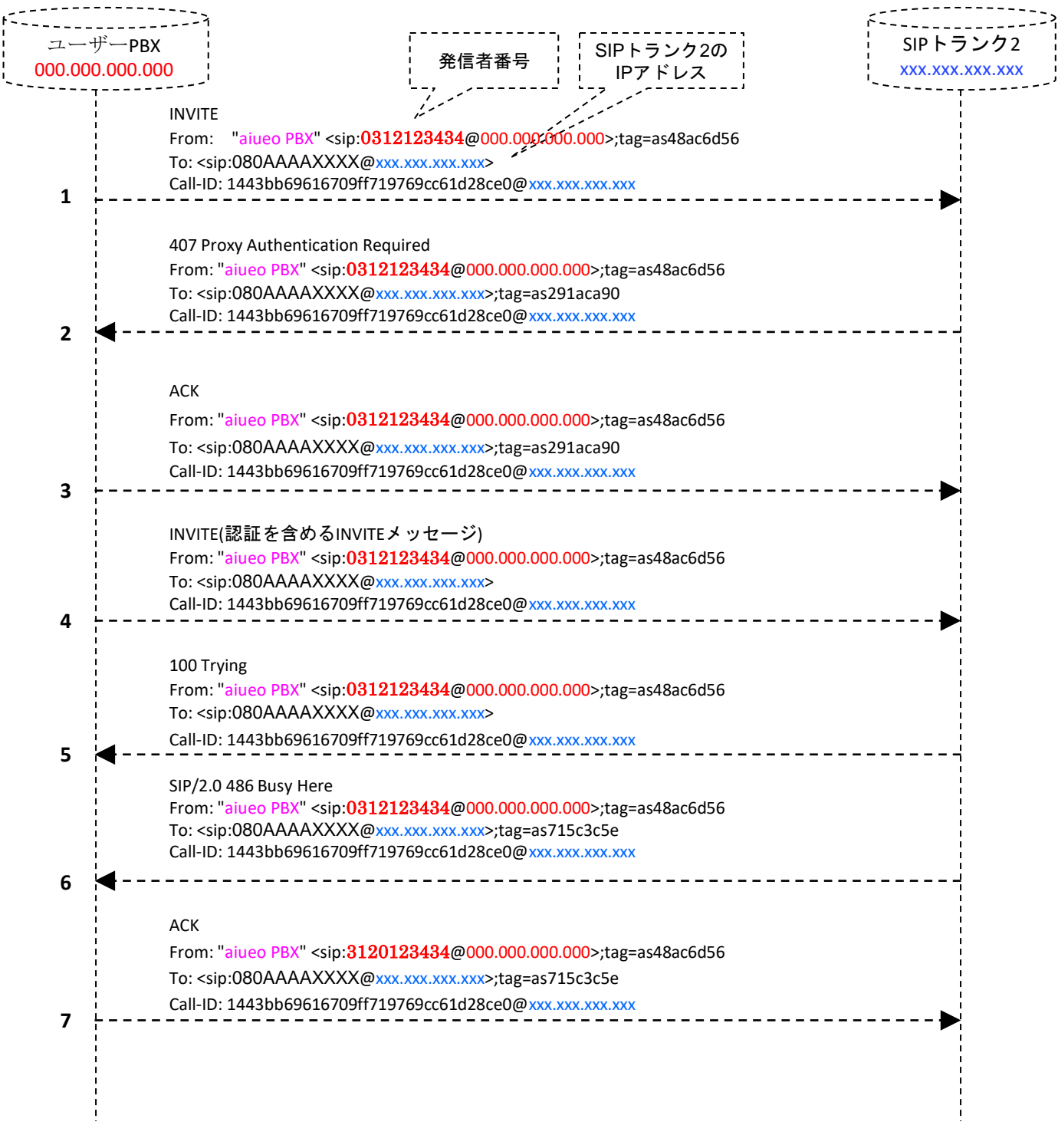

図 8:ユーザーPBX から発信時に、着信先が話し中だった場合の SIP message

#### **4.3.1 PBX → GUEST**

INVITE sip:**0312123434**@xxx.xxx.xxx.xxx SIP/2.0 Via: SIP/2.0/UDP 000.000.000.000:5060;branch=z9hG4bK63c44c39;rport From: "aiueo PBX" <sip:**0312123434**@000.000.000.000>;tag=as48ac6d56 To: <sip:080AAAAXXXX@xxx.xxx.xxx.xxx> Contact: <sip:**0312123434**@000.000.000.000> Call-ID: 1443bb69616709ff719769cc61d28ce0@xxx.xxx.xxx.xxx CSeq: 102 INVITE User-Agent: Asterisk PBX Max-Forwards: 70 Date: Tue, 06 Jul 2010 10:09:37 GMT Allow: INVITE, ACK, CANCEL, OPTIONS, BYE, REFER, SUBSCRIBE, NOTIFY Content-Type: application/sdp Content-Length: 267

v=0 o=root 22702 22702 IN IP4 000.000.000.000 s=session c=IN IP4 000.000.000.000 t=0 0 m=audio 14646 RTP/AVP 0 8 3 101 a=rtpmap:0 PCMU/8000 a=rtpmap:8 PCMA/8000 a=rtpmap:3 GSM/8000 a=rtpmap:101 telephone-event/8000 a=fmtp:101 0-16 a=silenceSupp:off - - - -

#### **4.3.2 GUEST**→ **PBX**

SIP/2.0 407 Proxy Authentication Required Via: SIP/2.0/UDP 000.000.000.000:5060;branch=z9hG4bK63c44c39;received=000.000.000.000;rport=5060 From: " aiueo PBX " <sip:**0312123434**@000.000.000.000>;tag=as48ac6d56 To: <sip:080AAAAXXXX@xxx.xxx.xxx.xxx>;tag=as291aca90 Call-ID: 1443bb69616709ff719769cc61d28ce0@xxx.xxx.xxx.xxx CSeq: 102 INVITE User-Agent: Asterisk PBX Allow: INVITE, ACK, CANCEL, OPTIONS, BYE, REFER, SUBSCRIBE, NOTIFY Supported: replaces Proxy-Authenticate: Digest algorithm=MD5, realm="*xxx.xxx.xxx.xxx* ", nonce="15a6e863" Content-Length: 0

#### **4.3.3 PBX → GUEST**

ACK sip:**0312123434**@xxx.xxx.xxx.xxx SIP/2.0 Via: SIP/2.0/UDP 000.000.000.000:5060;branch=z9hG4bK63c44c39;rport From: "aiueo PBX" <sip:**0312123434**@000.000.000.000>;tag=as48ac6d56 To: <sip:080AAAAXXXX@xxx.xxx.xxx.xxx >;tag=as291aca90 Contact: <sip:**0312123434**@000.000.000.000> Call-ID: 1443bb69616709ff719769cc61d28ce0@xxx.xxx.xxx.xxx CSeq: 102 ACK User-Agent: Asterisk PBX Max-Forwards: 70 Content-Length: 0

#### **4.3.4 PBX→GUEST**

INVITE sip:**0312123434**@xxx.xxx.xxx.xxx SIP/2.0 Via: SIP/2.0/UDP 000.000.000.000:5060;branch=z9hG4bK1c6e5fcc;rport From: " aiueo PBX " <sip:**0312123434**@000.000.000.000>;tag=as48ac6d56 To: <sip:080AAAAXXX*@xxx.xxx.xxx.xxx>* Contact: <sip:**0312123434**@000.000.000.000> Call-ID: 1443bb69616709ff719769cc61d28ce0@xxx.xxx.xxx.xxx CSeq: 103 INVITE User-Agent: Asterisk PBX Max-Forwards: 70 Proxy-Authorization: Digest username="0000123456", realm="*xxx.xxx.xxx.xxx* ", algorithm=MD5, uri="sip:0312123434@xxx.xxx.xxx.xxx", nonce="15a6e863", response="54ebd3bdb5bab4b621f55fbd3ffe5e0b", opaque="" Date: Tue, 06 Jul 2010 10:09:37 GMT Allow: INVITE, ACK, CANCEL, OPTIONS, BYE, REFER, SUBSCRIBE, NOTIFY Content-Type: application/sdp Content-Length: 267

 $v=0$ o=root 22702 22703 IN IP4 000.000.000.000 s=session c=IN IP4 000.000.000.000 t=0 0 m=audio 14646 RTP/AVP 0 8 3 101 a=rtpmap:0 PCMU/8000 a=rtpmap:8 PCMA/8000 a=rtpmap:3 GSM/8000 a=rtpmap:101 telephone-event/8000 a=fmtp:101 0-16 a=silenceSupp:off - - - -

#### **4.3.5 GUEST→ PBX**

SIP/2.0 100 Trying Via: SIP/2.0/UDP 000.000.000.000:5060;branch=z9hG4bK1c6e5fcc;received=000.000.000.000;rport=5060 From: " aiueo PBX " <sip:**0312123434**@000.000.000.000>;tag=as48ac6d56 To: <sip:080AAAAXXXX@xxx.xxx.xxx.xxx> Call-ID: 1443bb69616709ff719769cc61d28ce0@xxx.xxx.xxx.xxx CSeq: 103 INVITE User-Agent: Asterisk PBX Allow: INVITE, ACK, CANCEL, OPTIONS, BYE, REFER, SUBSCRIBE, NOTIFY Supported: replaces Contact: <sip:**0312123434**@xxx.xxx.xxx.xxx> Content-Length: 0

#### **4.3.6. GUEST → PBX**

SIP/2.0 486 Busy Here Via: SIP/2.0/UDP 000.000.000.000:5060;branch=z9hG4bK1c6e5fcc;received=000.000.000.000;rport=5060 From: " aiueo PBX " <sip:**0312123434**@000.000.000.000>;tag=as48ac6d56 To: <sip:080AAAAXXXX@xxx.xxx.xxx.xxx>;tag=as715c3c5e Call-ID: 1443bb69616709ff719769cc61d28ce0@xxx.xxx.xxx.xxx CSeq: 103 INVITE User-Agent: Asterisk PBX Contact: <sip:**0312123434**@xxx.xxx.xxx.xxx> Content-Length: 0

**4.3.7 PBX → GUEST** ACK sip:**0312123434**@xxx.xxx.xxx.xxx SIP/2.0 Via: SIP/2.0/UDP 000.000.000.000:5060;branch=z9hG4bK1c6e5fcc;rport From: " aiueo PBX " <sip:**0312123434**@000.000.000.000>;tag=as48ac6d56 To: <sip:080AAAAXXXX@xxx.xxx.xxx.xxx>;tag=as715c3c5e Contact: <sip:**0312123434**@000.000.000.000> Call-ID: 1443bb69616709ff719769cc61d28ce0@xxx.xxx.xxx.xxx CSeq: 103 ACK User-Agent: Asterisk PBX Max-Forwards: 70 Content-Length: 0

#### **4.4. SIP**トランク**2**からユーザーPBXへ着信するとき:

- SIPトランク2が着信先電話番号をTo ヘッダと Alert-info ヘッダに設定する To: <sip:着信先電話番号@ユーザーPBX IP アドレス>
- SIP メッセージの例は下記のとおり

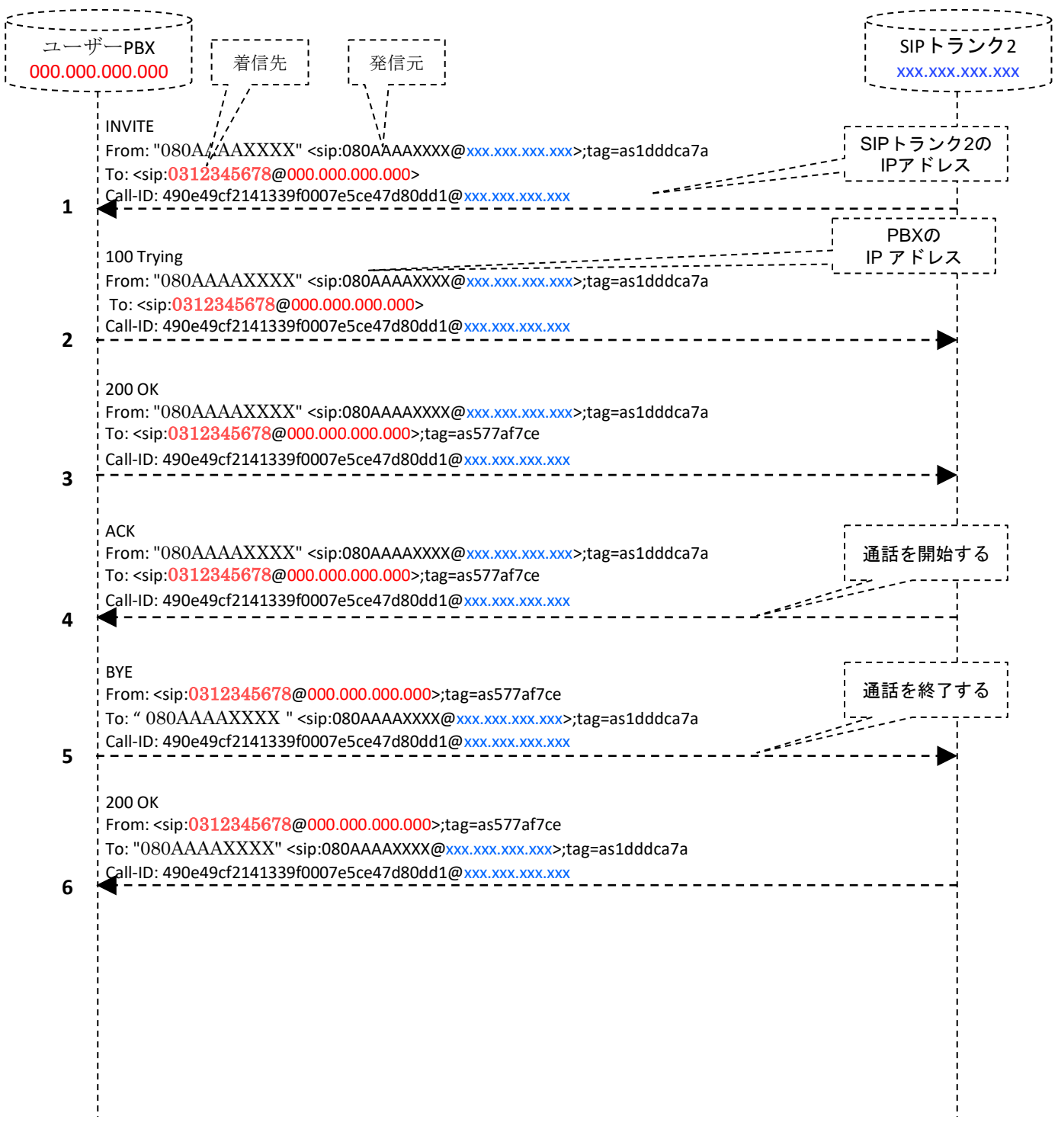

図 9: SIPトランク2からユーザーPBXへ着信する時の SIP メッセージ

#### **4.4.1 GUEST→PBX**

INVITE sip:**0312345678**@000.000.000.000 SIP/2.0 Via: SIP/2.0/UDP xxx.xxx.xxx.xxx:5060;branch=z9hG4bK546a1def;rport From: "080AAAAXXXX" <sip:080AAAAXXXX@xxx.xxx.xxx.xxx>;tag=as1dddca7a To: <sip: **0312345678** @000.000.000.000> Contact: <sip:080AAAAXXXX@xxx.xxx.xxx.xxx> Call-ID: 490e49cf2141339f0007e5ce47d80dd1@xxx.xxx.xxx.xxx CSeq: 102 INVITE User-Agent: Asterisk PBX Max-Forwards: 70 Date: Fri, 02 Jul 2010 05:41:33 GMT Allow: INVITE, ACK, CANCEL, OPTIONS, BYE, REFER, SUBSCRIBE, NOTIFY Supported: replaces X-Asterisk-Guest-Tag: 00008 X-Asterisk-Guest-Uniqueid: 1278049293.36 Alert-info: **0312345678**  Content-Type: application/sdp Content-Length: 242

v=0 o=root 4414 4414 IN IP4 xxx.xxx.xxx.xxx s=session c=IN IP4 xxx.xxx.xxx.xxx t=0 0 m=audio 15224 RTP/AVP 0 101 a=rtpmap:0 PCMU/8000 a=rtpmap:101 telephone-event/8000 a=fmtp:101 0-16 a=silenceSupp:off - - - a=ptime:20 a=sendrecv

#### **4.4.2. GUEST←PBX**

SIP/2.0 100 Trying Via:SIP/2.0/UDP xxx.xxx.xxx.xxx:5060;branch=z9hG4bK546a1def;received=xxx.xxx.xxx.xxx;rport=5060 From: "080AAAAXXXX" <sip: 080AAAAXXXX @xxx.xxx.xxx.xxx>;tag=as1dddca7a To: <sip:**0312345678**@000.000.000.000> Call-ID: 490e49cf2141339f0007e5ce47d80dd1@xxx.xxx.xxx.xxx CSeq: 102 INVITE User-Agent: Asterisk PBX Allow: INVITE, ACK, CANCEL, OPTIONS, BYE, REFER, SUBSCRIBE, NOTIFY Contact: <sip:**0312345678**@000.000.000.000> Content-Length: 0

#### **4.4.3. GUEST ←PBX**

SIP/2.0 200 OK Via:SIP/2.0/UDP xxx.xxx.xxx.xxx:5060;branch=z9hG4bK546a1def;received=xxx.xxx.xxx.xxx;rport=5060 From: "080AAAAXXXX" <sip:080AAAAXXXX@xxx.xxx.xxx.xxx>;tag=as1dddca7a To: <sip:**0312345678**@000.000.000.000>;tag=as577af7ce Call-ID: 490e49cf2141339f0007e5ce47d80dd1@xxx.xxx.xxx.xxx CSeq: 102 INVITE User-Agent: Asterisk PBX Allow: INVITE, ACK, CANCEL, OPTIONS, BYE, REFER, SUBSCRIBE, NOTIFY Contact: <sip:**0312345678**@000.000.000.000> Content-Type: application/sdp Content-Length: 220

 $v=0$ o=root 22702 22702 IN IP4 000.000.000.000 s=session c=IN IP4 000.000.000.000 t=0 0 m=audio 18182 RTP/AVP 0 101 a=rtpmap:0 PCMU/8000 a=rtpmap:101 telephone-event/8000 a=fmtp:101 0-16 a=silenceSupp:off - - - -

#### **4.4.4 GUEST →PBX**

ACK sip:**0312345678**@000.000.000.000 SIP/2.0 Via: SIP/2.0/UDP xxx.xxx.xxx.xxx:5060;branch=z9hG4bK3afc8626;rport From: "080AAAAXXXX" <sip:080AAAAXXXX@xxx.xxx.xxx.xxx>;tag=as1dddca7a To: <sip:**0312345678**@000.000.000.000>;tag=as577af7ce Contact: <sip:080AAAAXXXX@xxx.xxx.xxx.xxx> Call-ID: 490e49cf2141339f0007e5ce47d80dd1@xxx.xxx.xxx.xxx CSeq: 102 ACK User-Agent: Asterisk PBX Max-Forwards: 70 Content-Length: 0

#### **4.4.5. GUEST ←PBX**

BYE sip:080AAAAXXXX@xxx.xxx.xxx.xxx SIP/2.0 Via: SIP/2.0/UDP 000.000.000.000:5060;branch=z9hG4bK5b3130a7;rport From: <sip:**0312345678**@000.000.000.000>;tag=as577af7ce To: "080AAAAXXXX" <sip:080AAAAXXXX@xxx.xxx.xxx.xxx>;tag=as1dddca7a Call-ID: 490e49cf2141339f0007e5ce47d80dd1@xxx.xxx.xxx.xxx CSeq: 102 BYE User-Agent: Asterisk PBX Max-Forwards: 70 Content-Length: 0

#### **4.4.6. GUEST →PBX**

SIP/2.0 200 OK Via:SIP/2.0/UDP 000.000.000.000:5060;branch=z9hG4bK5b3130a7;received=000.000.000.000;rport=5060 From: <sip:**0312345678**@000.000.000.000>;tag=as577af7ce To: "080AAAAXXXX" <sip:080AAAAXXXX@xxx.xxx.xxx.xxx>;tag=as1dddca7a Call-ID: 490e49cf2141339f0007e5ce47d80dd1@xxx.xxx.xxx.xxx CSeq: 102 BYE User-Agent: Asterisk PBX Allow: INVITE, ACK, CANCEL, OPTIONS, BYE, REFER, SUBSCRIBE, NOTIFY Supported: replaces Contact: <sip:080AAAAXXX@xxx.xxx.xxx.xxx> Content-Length: 0

## 4.技術資料

**4.5.** ユーザー**PBX** への着信時に、着信先が話し中だった場合の **SIP message:**

- ユーザーPBX側で着信先の内線端末がすべて話し中だった場合に、ユーザーPBX から SIPトランク2へBUSY メッセージを送信する。
- ユーザーPBXへの着信時に、着信先が話し中だった場合の SIP メッセージの例は下記のとおり

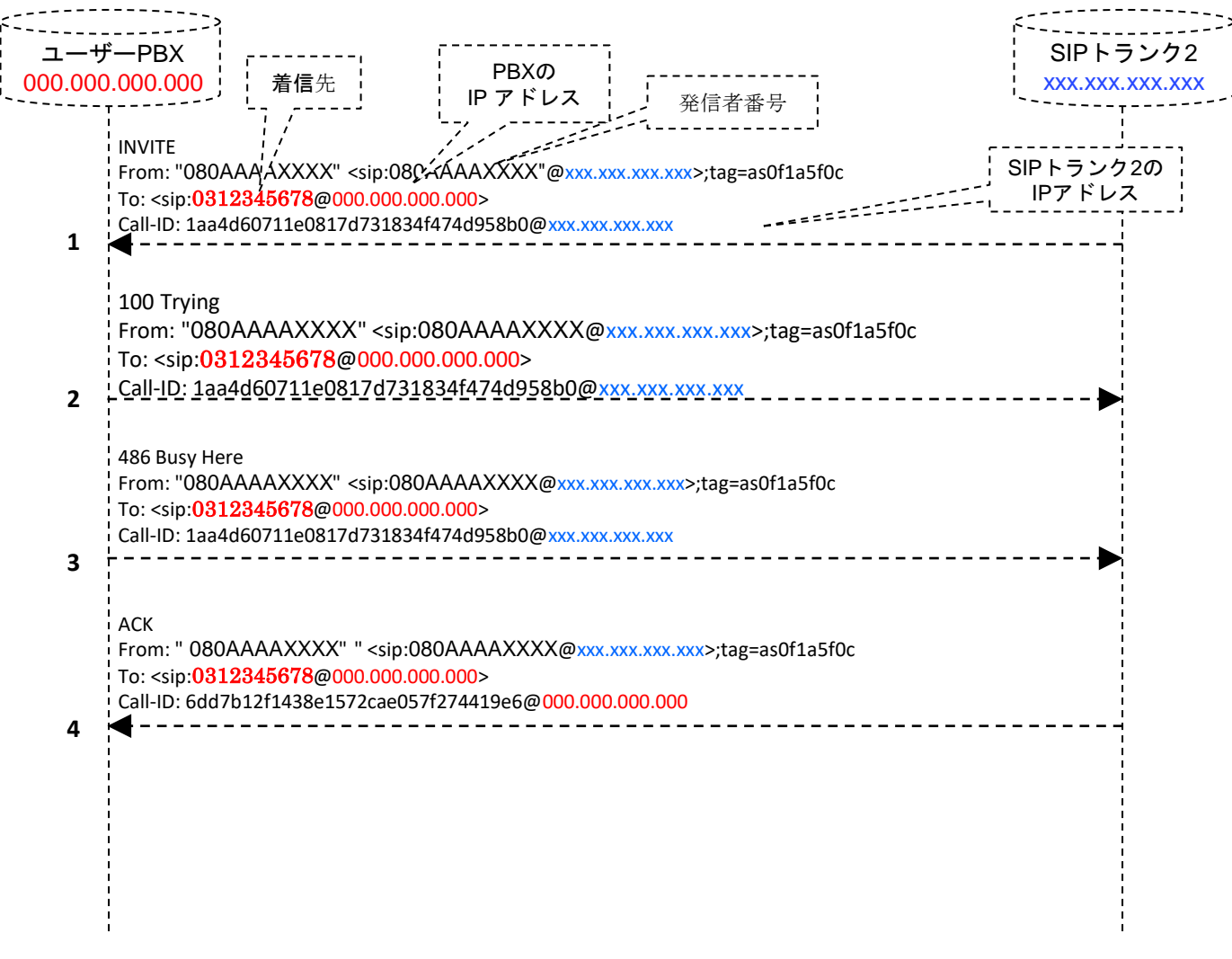

図 10: ユーザーPBX への着信時に、着信先が話し中だった場合の SIP message

#### $4.5.1$  **GUEST**  $\rightarrow$  **PBX**

INVITE sip:**0312345678**@000.000.000.000 SIP/2.0 Via:SIP/2.0/UDP xxx.xxx.xxx.xxx:5060;branch=z9hG4bK0b7fb7b8;rport From:" 080AAAAXXXX"<sip:0311112222@xxx.xxx.xxx.xxx>;tag=as0f1a5f0c To: <sip:**0312345678**@000.000.000.000> Contact: <sip: 080AAAAXXXX@xxx.xxx.xxx.xxx> Call-ID: 1aa4d60711e0817d731834f474d958b0@xxx.xxx.xxx.xxx CSeq: 102 INVITE User-Agent: Asterisk PBX Max-Forwards: 70 Date: Fri, 09 Jul 2010 02:27:46 GMT Allow: INVITE, ACK, CANCEL, OPTIONS, BYE, REFER, SUBSCRIBE, NOTIFY Supported: replaces X-Asterisk-Guest-Tag: 00024 X-Asterisk-Guest-Uniqueid: 1278642466.508 Alert-info: **0312345678** Content-Type: application/sdp Content-Length: 242

v=0 o=root 4414 4414 IN IP4 xxx.xxx.xxx.xxx s=session c=IN IP4 xxx.xxx.xxx.xxx  $t=0.0$ m=audio 10408 RTP/AVP 0 101 a=rtpmap:0 PCMU/8000 a=rtpmap:101 telephone-event/8000 a=fmtp:101 0-16 a=silenceSupp:off - - - a=ptime:20 a=sendrecv

#### **4.5.2 PBX → GUEST**

SIP/2.0 100 Trying Via: SIP/2.0/UDP xxx.xxx.xxx.xxx:5060;branch=z9hG4bK0b7fb7b8;received=xxx.xxx.xxx.xxx;rport=5060 From: "080AAAAXXXX" <sip:0311112222@xxx.xxx.xxx.xxx>;tag=as0f1a5f0c To: <sip:**0312345678**@000.000.000.000> Call-ID: 1aa4d60711e0817d731834f474d958b0@xxx.xxx.xxx.xxx CSeq: 102 INVITE User-Agent: Asterisk PBX Allow: INVITE, ACK, CANCEL, OPTIONS, BYE, REFER, SUBSCRIBE, NOTIFY Contact: <sip:**0312345678**@000.000.000.000> Content-Length: 0

#### **4.5.3. PBX → GUEST**

SIP/2.0 486 Busy Here Via: SIP/2.0/UDP xxx.xxx.xxx.xxx:5060;branch=z9hG4bK0b7fb7b8;received=xxx.xxx.xxx.xxx;rport=5060 From: " 080AAAAXXXX" <sip:080AAAAXXXX@xxx.xxx.xxx.xxx>;tag=as0f1a5f0c To: <sip:**0312345678**@000.000.000.000> Call-ID: 1aa4d60711e0817d731834f474d958b0@xxx.xxx.xxx.xxx CSeq: 102 INVITE Contact: <sip:**0312345678**@000.000.000.000> Content-Length: 0

#### **4.5.4. GUEST→ PBX**

Transmitting (NAT) to GUEST ACK sip: **0312345678**@xxx.xxx.xxx.xxx SIP/2.0 Via:SIP/2.0/UDP xxx.xxx.xxx.xxx:5060;branch=z9hG4bK0b7fb7b8;rport From:"080AAAAXXXX"<sip:080AAAAXXXX@xxx.xxx.xxx.xxx>;tag=as0f1a5f0c To: <sip:**0312345678**@000.000.000.000> Contact: <sip:080AAAAXXXX@000.000.000.000> Call-ID: 6dd7b12f1438e1572cae057f274419e6@000.000.000.000 CSeq: 102 ACK User-Agent: Asterisk PBX Max-Forwards: 70 Content-Length: 0